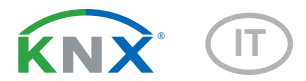

# Suntracer KNX-GPS Stazione meteo

Numero dell'articolo 3093

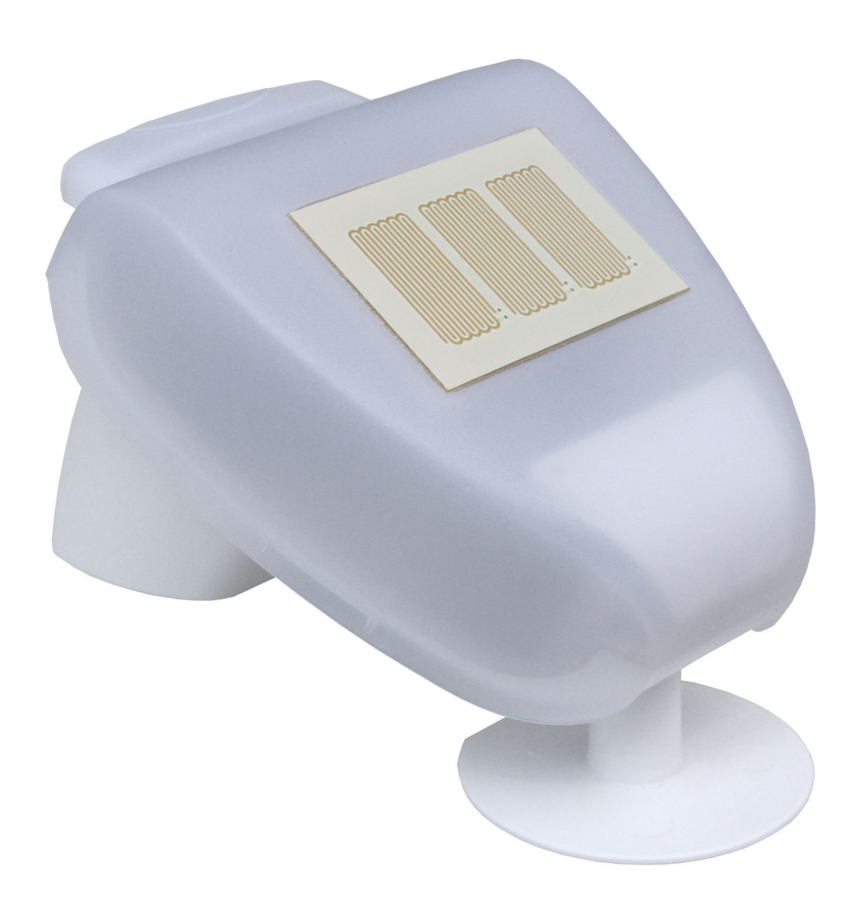

elsner

Manuale

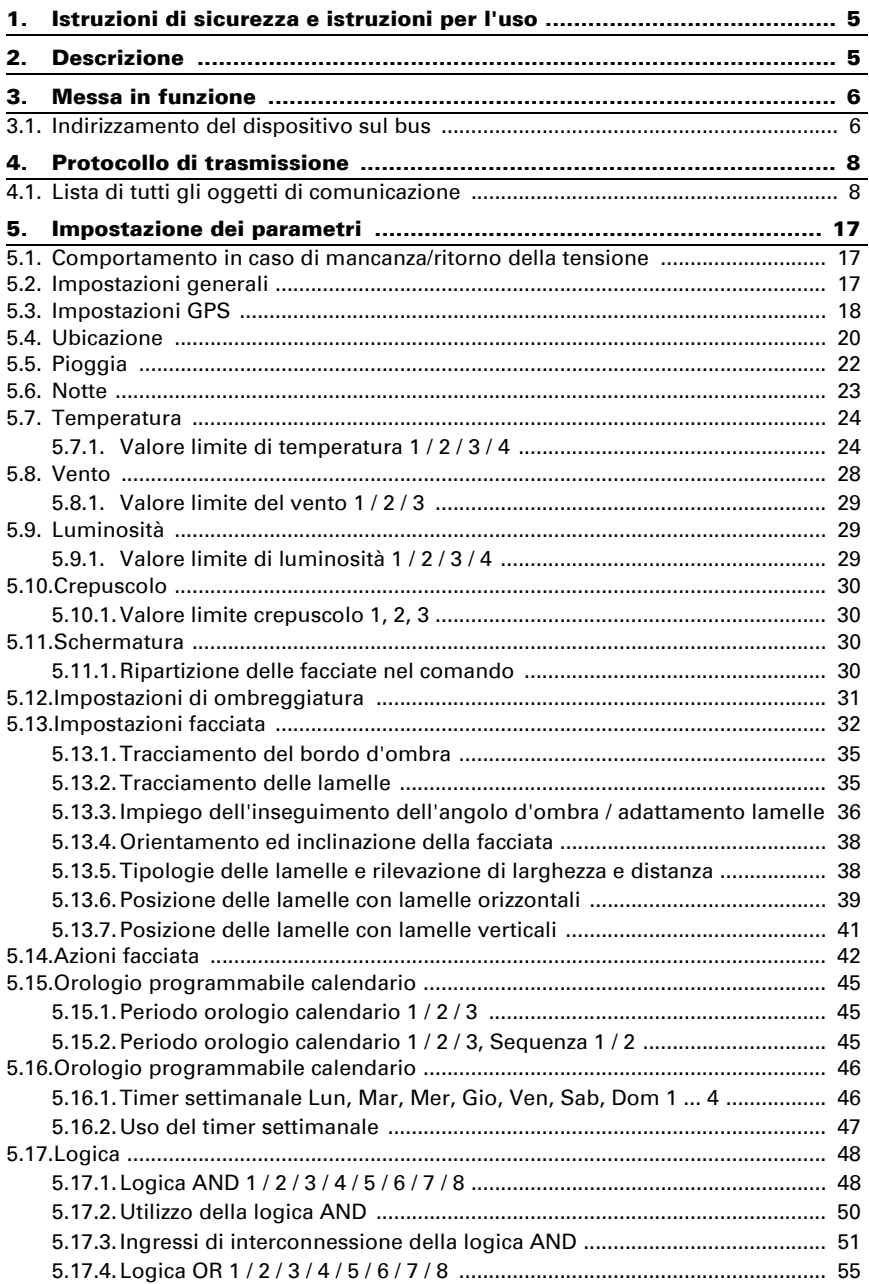

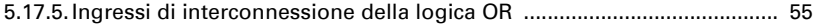

Il presente manuale d'uso è soggetto a modifiche e verrà adattato alle nuove versioni del software. La versione della revisione (versione software e data) si trova a piè di pagina del sommario.

Se si dispone di un dispositivo con una versione più recente del software, si prega di consultare www.elsner-elektronik.de nell'area menù "Service", o una versione del manuale d'uso più recente disponibile.

## Leggenda dei simboli usati nel presente manuale

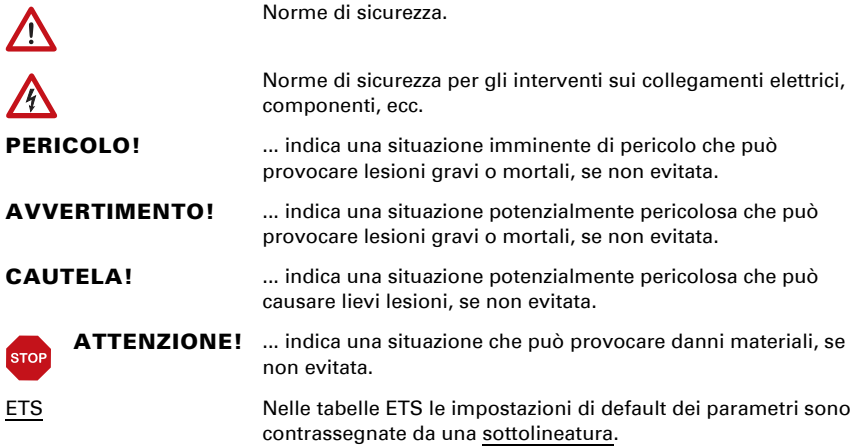

## <span id="page-6-0"></span>1. Istruzioni di sicurezza e istruzioni per l'uso

L'installazione, le verifiche, la messa in funzione e la correzione di errori del dispositivo, possono essere eseguite solo da elettricisti qualificati.

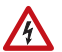

 $\tilde{H}$ 

#### CAUTELA! Tensione elettrica!

• Ispezionare gli apparecchi per verificare che non siano danneggiati prima dell'installazione. Mettere in funzione solo apparecchi non danneggiati.

• Rispettare le direttive, le norme e le disposizioni vigenti a livello locale per l'installazione elettrica.

• Mettere immediatamente fuori servizio l'apparecchio o il sistema e assicurarlo contro l'accensione involontaria se non è più garantito un funzionamento sicuro.

Utilizzare l'apparecchio esclusivamente per l'automazione degli edifici e osservare le istruzioni per l'uso. L'uso improprio, le modifiche al dispositivo o l'inosservanza delle istruzioni per l'uso invalideranno qualsiasi diritto di garanzia.

Mettere in funzione l'apparecchio solo come installazione fissa, cioè solo in stato montato e dopo il completamento di tutti i lavori di installazione e messa in funzione e solo nell'ambiente previsto a tale scopo.

La società Elsner Elektronik non risponde di eventuali modifiche o aggiornamenti normativi, successivi alla pubblicazione del presente manuale operativo.

Le informazioni sull'installazione, la manutenzione, lo smaltimento, la fornitura e i dati tecnici si trovano nelle avvertenze per l'installazione.

## <span id="page-6-1"></span>2. Descrizione

La Stazione meteo Suntracer KNX-GPS rileva la temperatura, velocità del vento e luminosità. Percepisce le precipitazioni e riceve il segnale GPS per l'ora e l'ubicazione. Inoltre, calcola, in base alle coordinate geografiche del luogo e l'ora, l'esatta posizione del sole (azimut ed altezza solare).

Tutti i valori possono essere usati per il controllo delle uscite di comando, basato sui valori limite. I stati possono essere associati tramite porte logiche AND e OR. All'interno dell'alloggiamento compatto del **Suntracer KNX-GPS** è situato il sistema dei sensori, l'elettronica di valutazione, nonché i dispositivi elettronici di accoppiamento bus.

#### *Funzioni:*

Luminosità e posizione del sole: L'attuale intensità luminosa è rilevata da un sensore. Simultaneamente, in base alle coordinate geografiche del luogo e l'ora, la stazione Suntracer KNX-GPS calcola la posizione del sole (azimut ed altezza solare)

- Il comando delle schermature fino a 6 facciate con accostamento delle lamelle ed angoli d'ombra
- **Misurazione vento:** La misurazione dell'intensità del vento avviene elettronicamente ed è quindi silenziosa ed affidabile, anche in caso di grandine, neve e temperature basse sotto zero. Dalla stazione meteo vengono percepite anche eventuali trombe d'aria e correnti ascensionali
- Monitoraggio del sensore del vento: Se il valore di misurazione del vento cambia di meno di ± 0,5 m/s entro 48 ore, può essere emesso un guasto. Il valore di misurazione del vento viene emesso con il valore di misurazione massimo di 35 m/s e tutti i valori limite del vento al di sotto di questo valore vengono attivati
- Rilevazione di precipitazioni: La superficie del sensore è riscaldata, cosicché vengano come precipitazione percepite solo le gocce o fiocchi, ma non la nebbia o rugiada. Una volta finita la pioggia o nevicata, il sensore si asciuga velocemente ed il relativo messaggio di precipitazione scompare
- Rilevazione di temperatura
- **Timer giornaliero/settimanale**: La stazione meteo riceve l'ora e data grazie al ricevitore GPS integrato. Il timer settimanale gestisce fino a 4 diversi intervalli al giorno. Con il timer giornaliero si possono determinare 3 altri intervalli aggiuntivi, nei quali possono avvenire fino a 2 attivazioni/ disattivazioni. Le uscite di comando possono essere usate come oggetti di comunicazione. Gli orari saranno impostati tramite parametri
- **Valori limite** impostabili per parametri o mediante oggetti di comunicazione
- 8 porte logiche AND e 8 porte logiche OR con 4 ingressi ciascuna. Le azioni di comando stesse, nonché i 16 ingressi logici (in forma di oggetti di comunicazione) possono essere usati come ingressi per le porte logiche. L'uscita di ogni porta può essere configurata come 1 bit oppure come 2 x 8 bit

## <span id="page-7-0"></span>3. Messa in funzione

Il valore del vento rilevato e quindi anche le uscite di comando vento saranno disponibili solo a 60 sec. dopo l'applicazione della tensione di alimentazione.

Impostazione delle funzioni bus tramite il software KNX ETS. Il file di prodotto è a disposizione per il download sulle pagine internet della Elsner Elektronik, sotto l'indirizzo www.elsner-elektronik.de, nella sezione di "Servizio".

In seguito all'inserimento della tensione di bus, l'apparecchio sarà per alcuni secondi in fase di inizializzazione. Durante questo intervallo tramite il bus non potrà essere ricevuto od inviato alcun dato.

## <span id="page-7-1"></span>3.1. Indirizzamento del dispositivo sul bus

L'apparecchio viene fornito con l'indirizzo individuale 15.15.255. Questo può essere cambiato tramite l'ETS. C'è un pulsante e un LED di controllo sulla scheda all'interno dell'alloggiamento per questo scopo.

## <span id="page-9-0"></span>4. Protocollo di trasmissione

#### *Unità:*

*Temperature nella scala Celsius Luminosità in Lux Vento in metri al secondo Azimut ed elevatezza in gradi*

## <span id="page-9-1"></span>4.1. Lista di tutti gli oggetti di comunicazione

#### *Abbreviazioni Segnalatori:*

- *C Comunicazione*
- *L Lettura*
- *S Scrittura*
- *T Trasmissione*
- *A Aggiornamento*

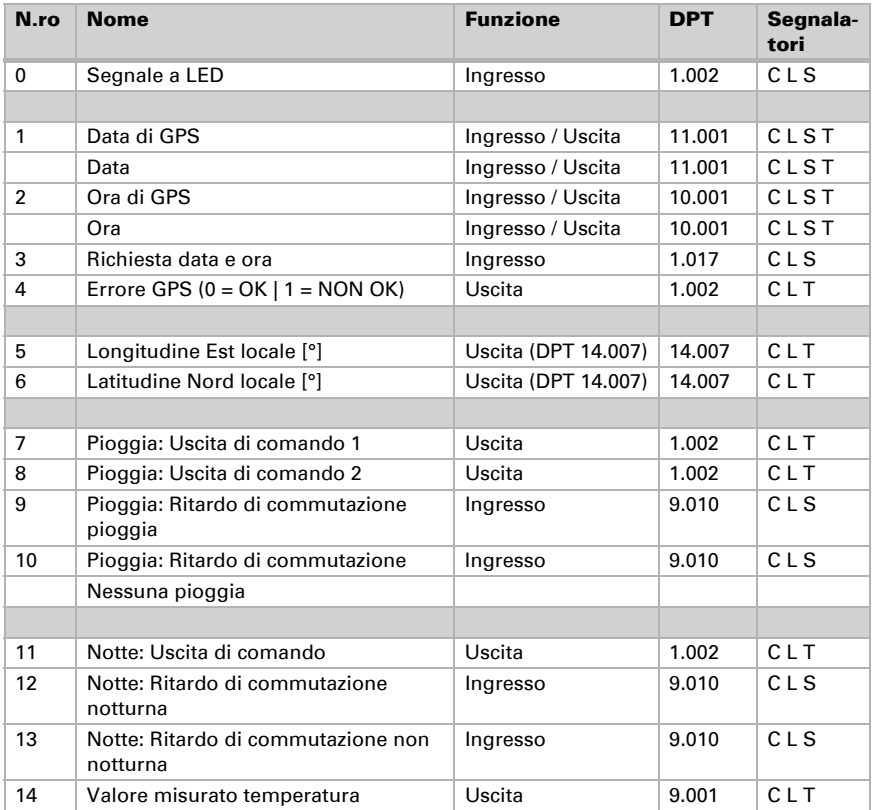

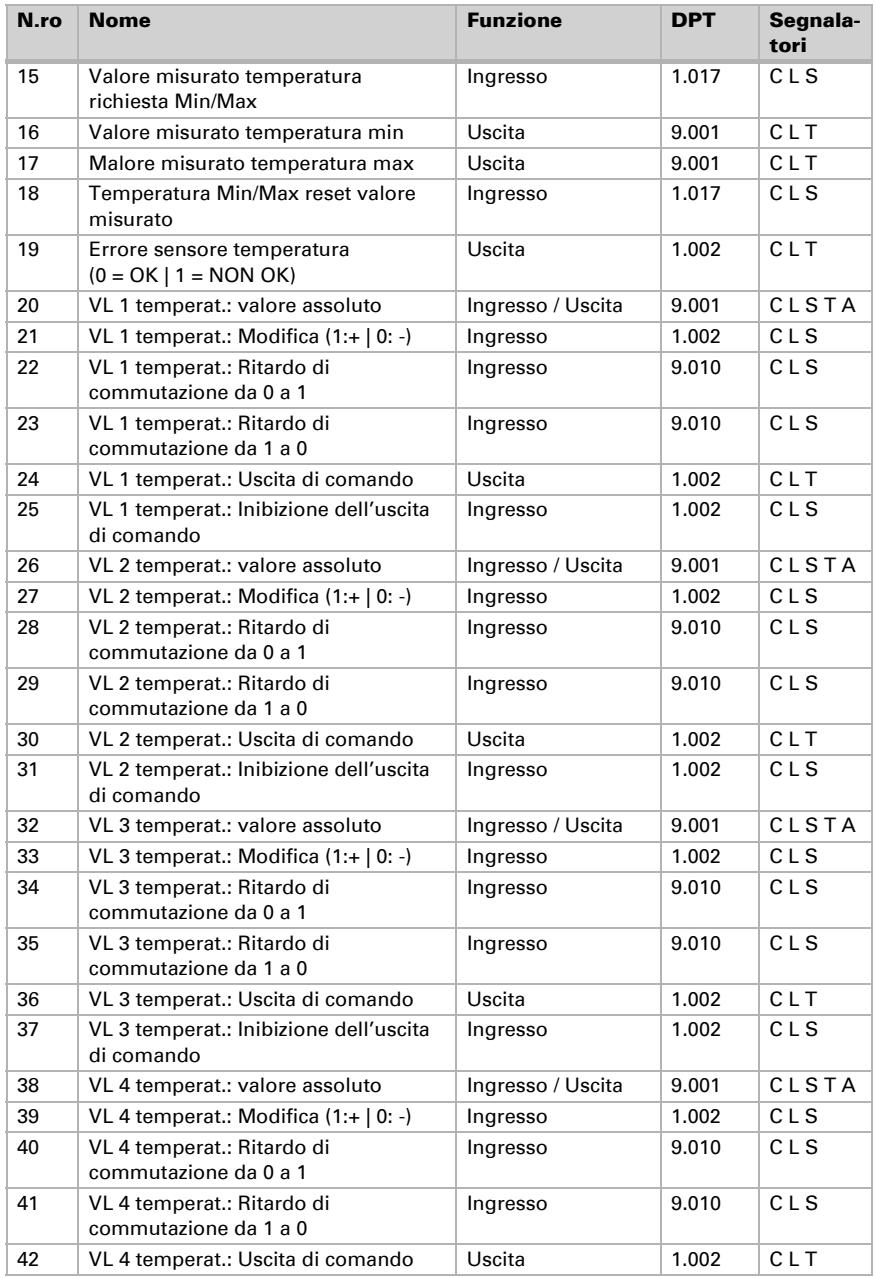

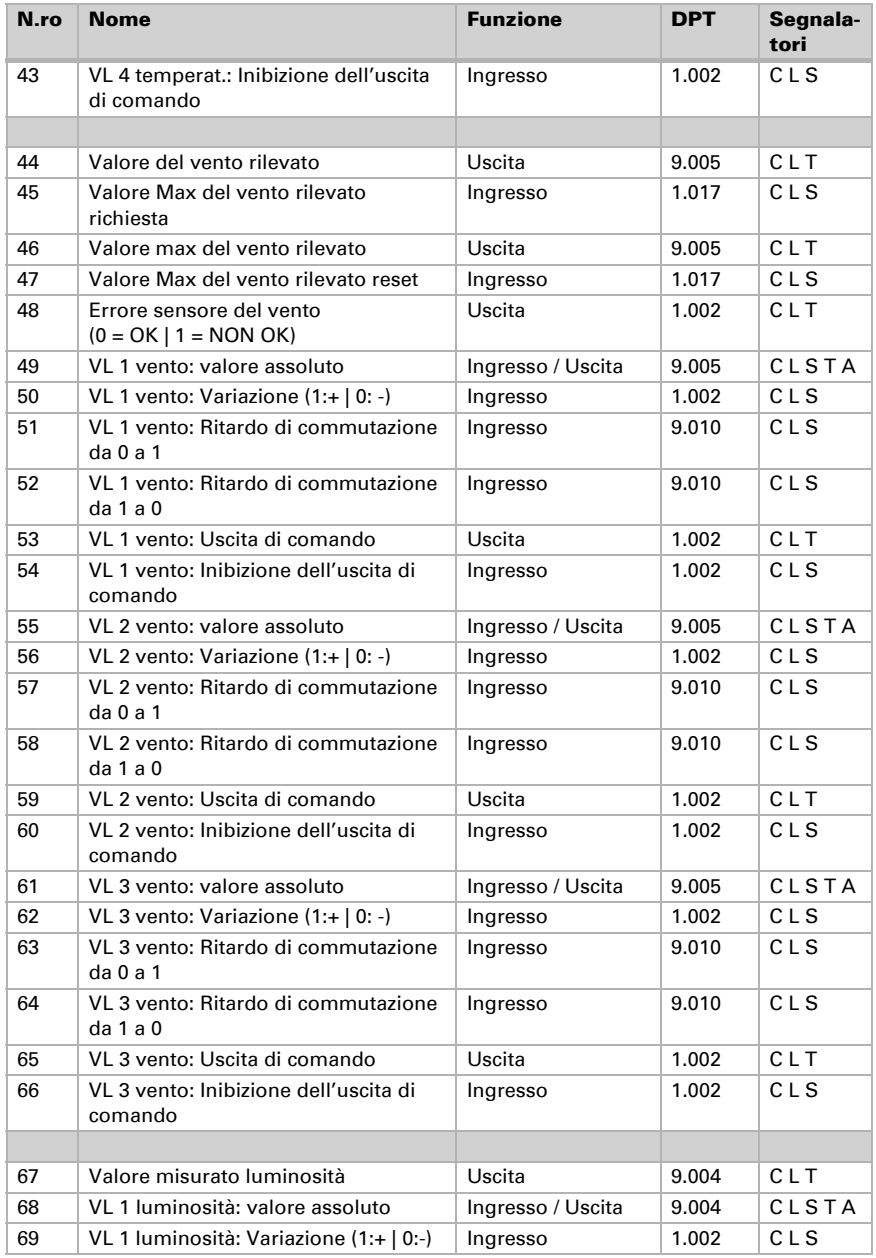

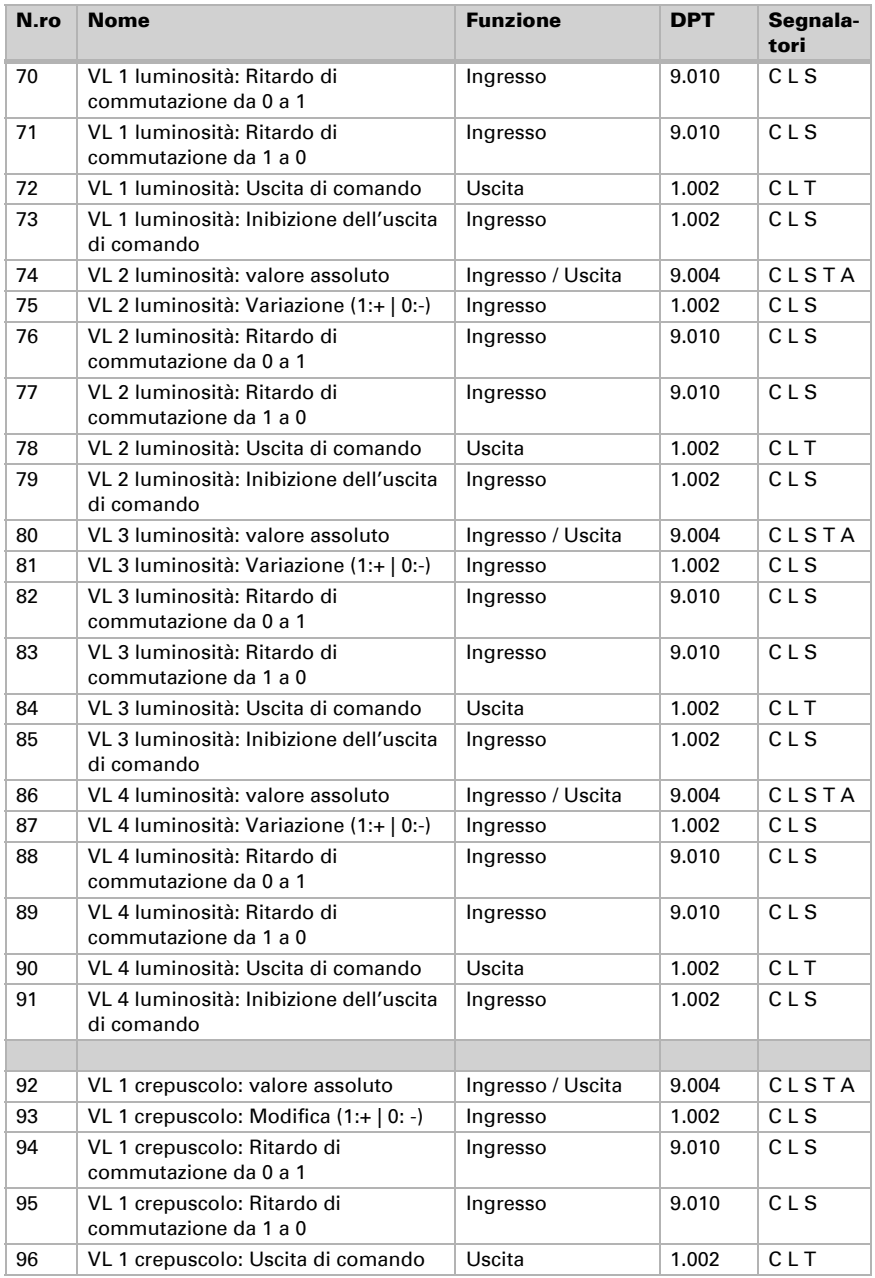

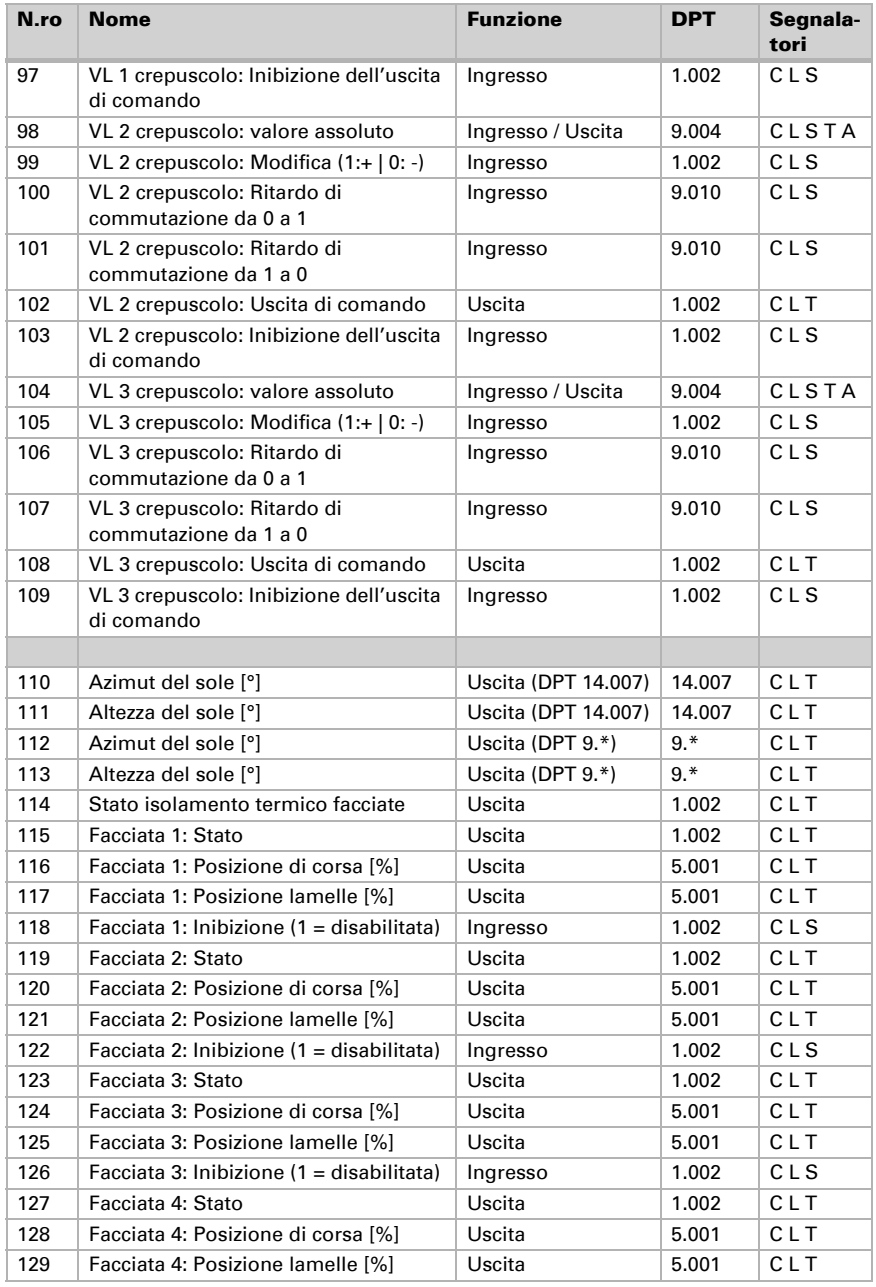

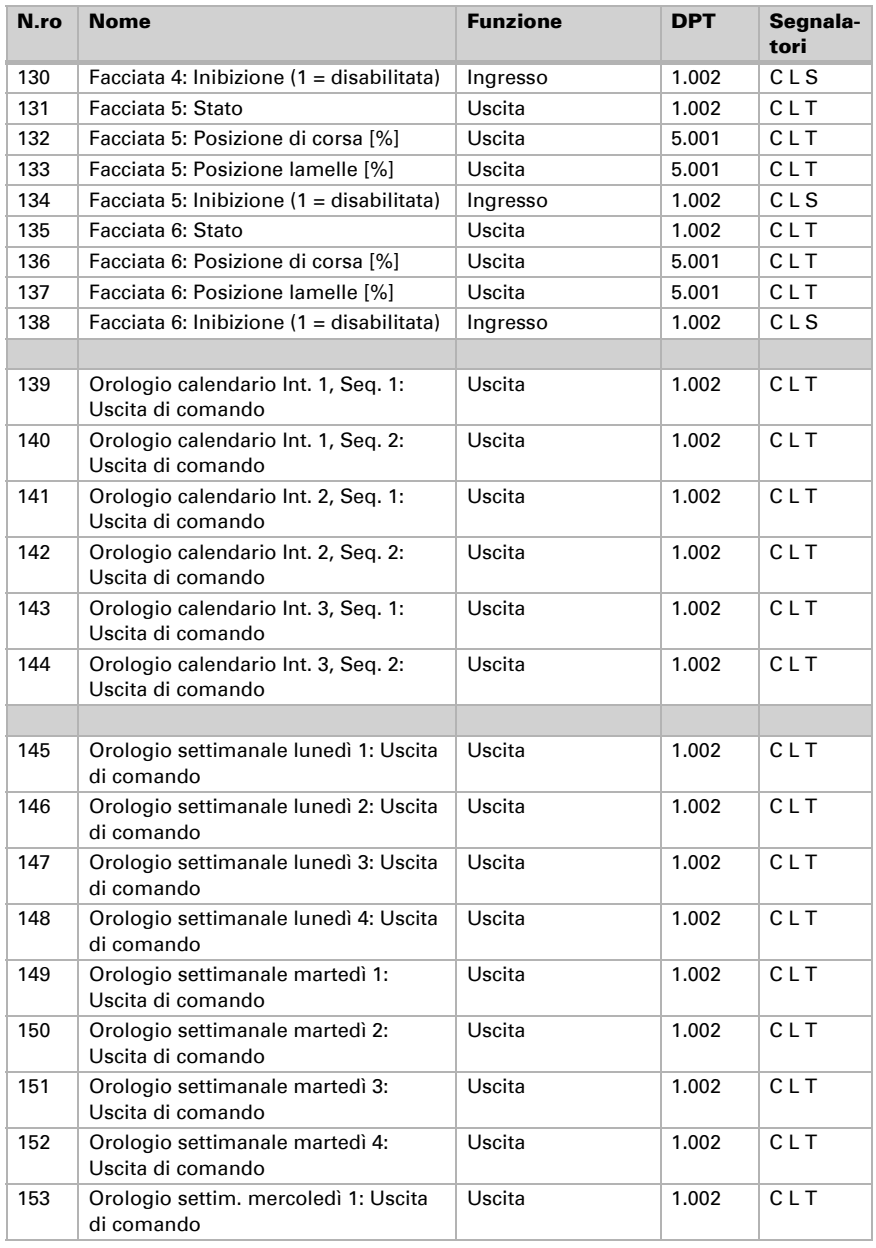

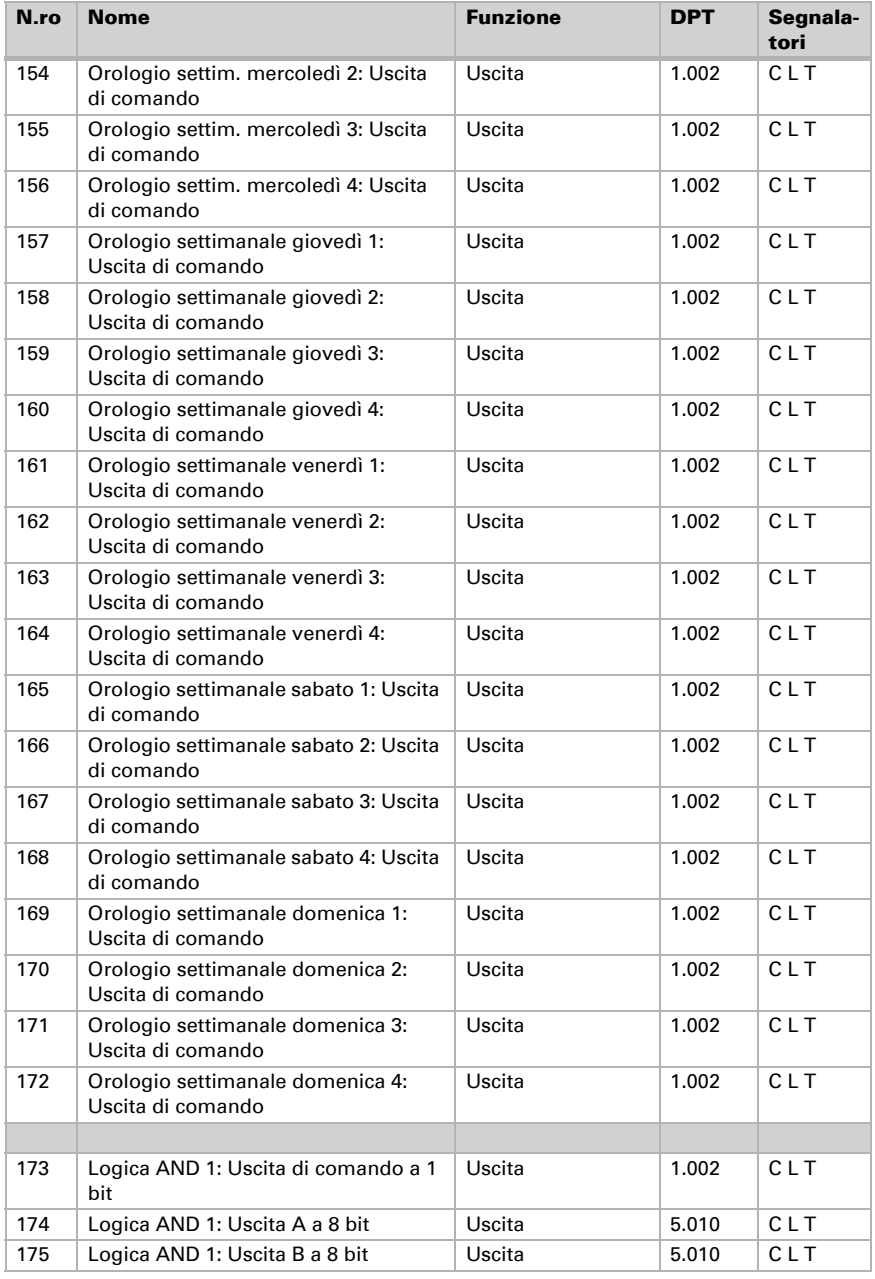

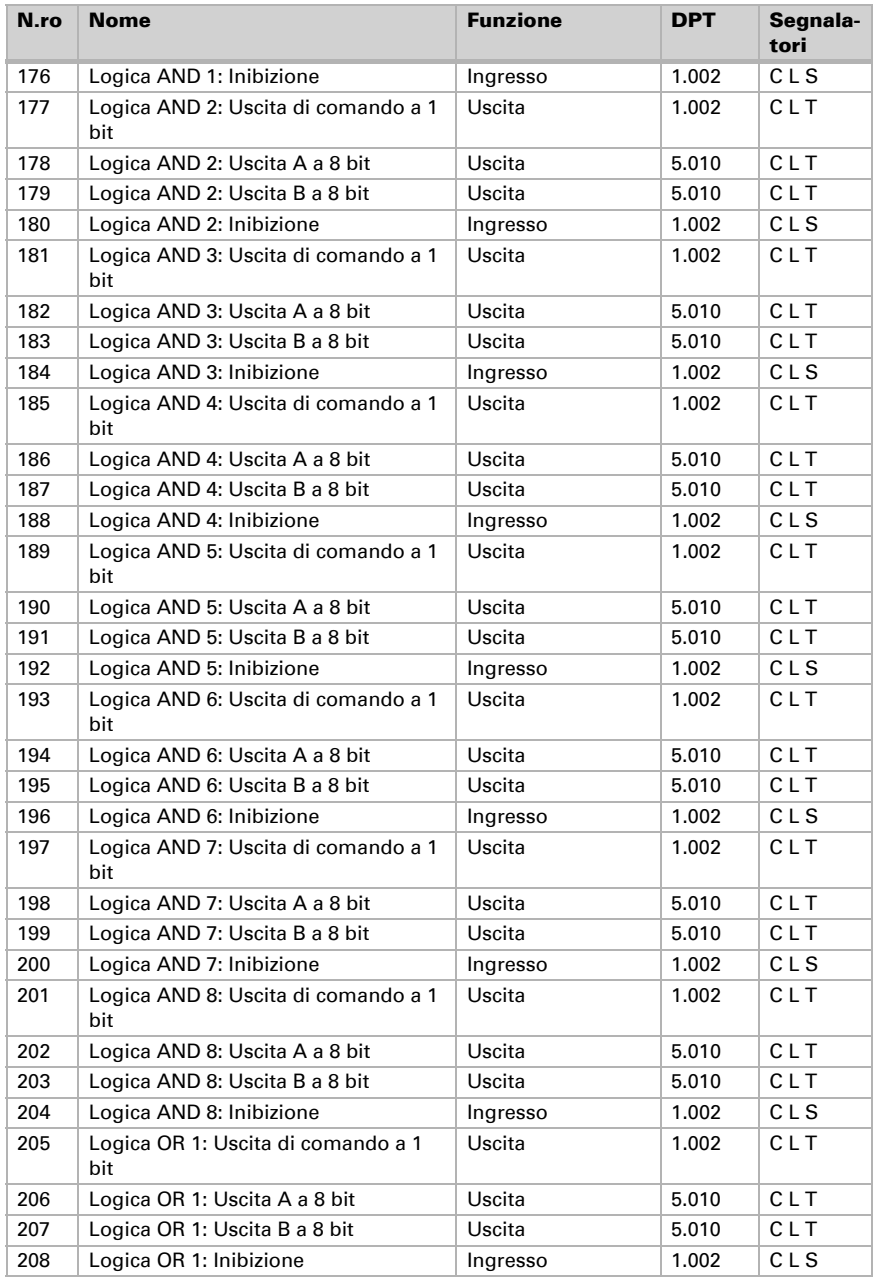

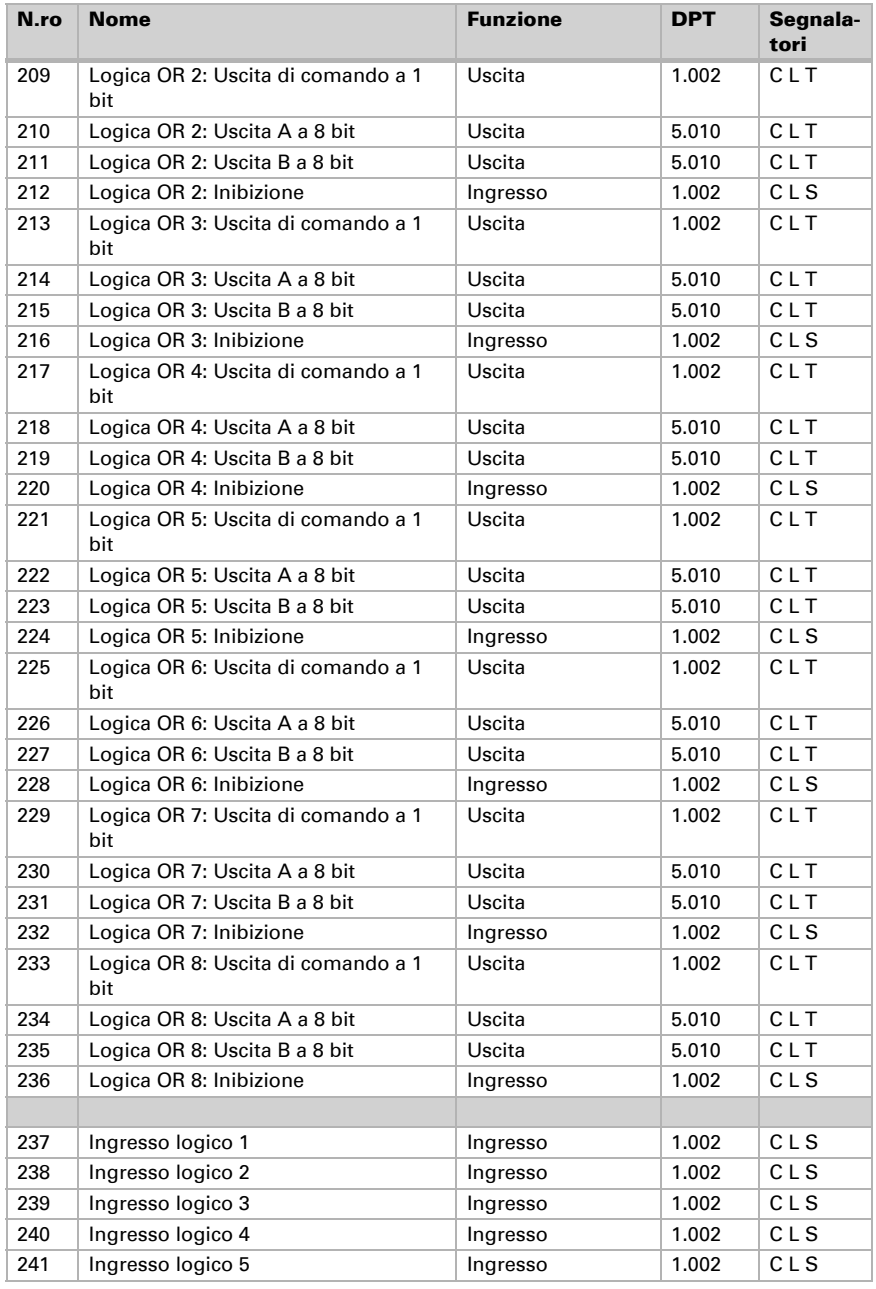

Stazione meteo Suntracer KNX-GPS • Versione: 02.04.2024 • Con riserva di modifiche e correzioni tecniche.

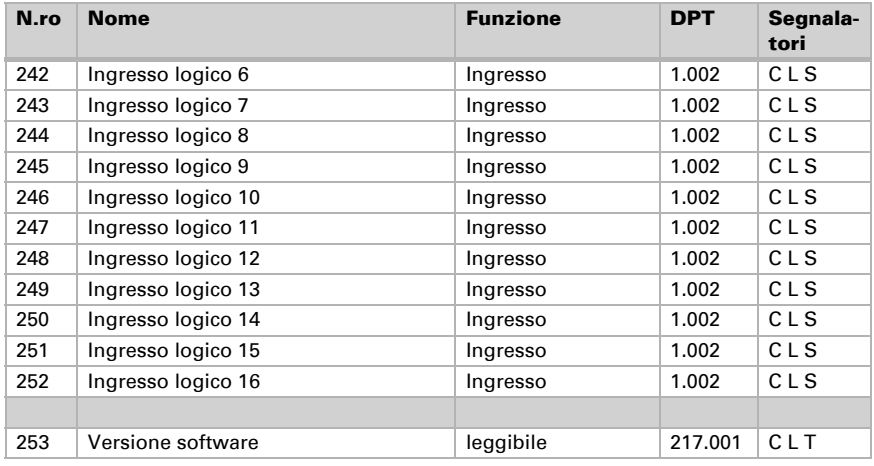

## <span id="page-18-0"></span>5. Impostazione dei parametri

## <span id="page-18-1"></span>5.1. Comportamento in caso di mancanza/ritorno della tensione

#### *Comportamento in caso di mancanza di tensione di bus o di tensione ausiliaria:*

L'apparecchio non invia nulla.

#### *Comportamento in caso di ritorno della tensione di bus o della tensione ausiliaria ed in seguito alla programmazione o reset:*

L'apparecchio trasmette tutti i valori misurati, nonché uscite di comando e di stato secondo l'azione di invio impostata nei parametri, con ritardi definiti nella sezione parametri "Impostazioni generali". L'oggetto di comunicazione "Versione software" verrà trasmesso in una volta sola, trascorsi 5 secondi.

## <span id="page-18-2"></span>5.2. Impostazioni generali

Impostare qui prima i ritardi di trasmissione dopo l'accensione e la programmazione. Questi ritardi devono essere coordinati con l'intero sistema KNX, cioè in un sistema KNX con molti partecipanti è necessario fare attenzione che il bus non venga sovraccaricato dopo un reset del bus KNX. I telegrammi dei singoli dispositivi devono essere trasmessi con un ritardo temporale.

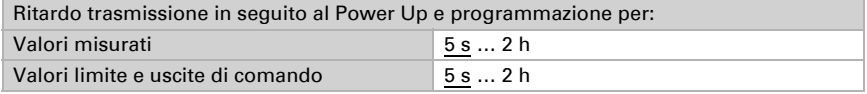

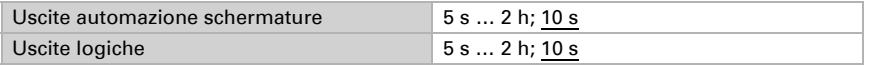

Con la velocità massima di telegramma è possibile limitare il carico del bus. Molti telegrammi al secondo caricano eccessivamente il bus, ma assicurano una trasmissione di dati più veloce.

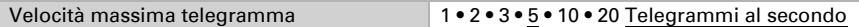

Il segnale a LED può essere utilizzato per monitorare la ricezione GPS o per indicare lo stato dell'oggetto del segnale.

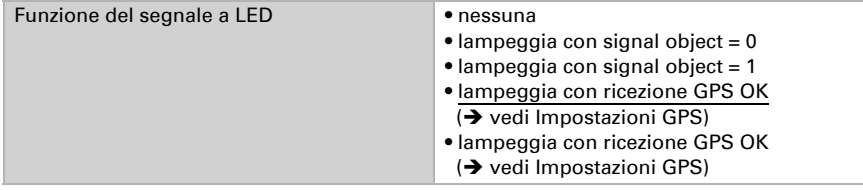

## <span id="page-19-0"></span>5.3. Impostazioni GPS

La stazione meteo Suntracer KNX-GPS è dotata di un ricevitore GPS che indica, tra le altre cose, la data e l'ora. Poiché in un sistema KNX dovrebbe esserci un solo messaggio per la data/ora (ad es. quando si usano diverse stazioni meteo GPS), qui viene impostato il modo in cui viene gestito il segnale orario della stazione meteo.

Se la data e l'ora sono impostate dal segnale GPS e non vengono trasmesse, allora vengono utilizzate solo per scopi interni, ad esempio per calcolare la posizione del sole.

Con la trasmissione al bus (ciclicamente o su richiesta), la data e l'ora della stazione meteo possono essere utilizzate anche da altri partecipanti al bus.

In alternativa, la data e l'ora possono essere impostate dagli oggetti di comunicazione (cioè dal bus). Questa impostazione è utile se un altro partecipante al bus deve specificare il segnale di tempo in modo uniforme.

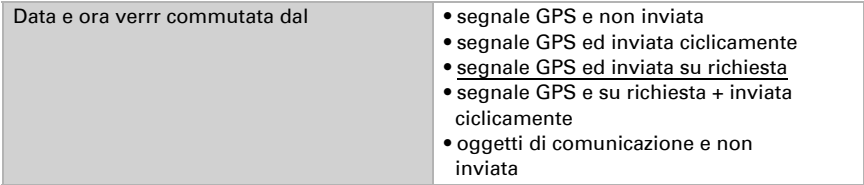

Con l'invio ciclico, data e ora vengono trasmesse sul bus in un ciclo fisso che può essere impostato qui.

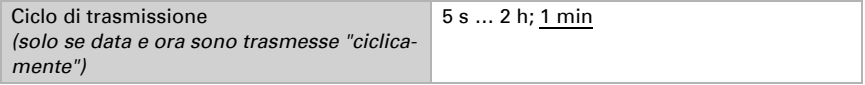

Dopo aver collegato o ricollegato la tensione del bus, possono essere necessari fino a 10 minuti prima che il segnale GPS venga ricevuto, a volte anche di più in luoghi con scarsa ricezione GPS. Pertanto, in questi casi si consiglia di scegliere una durata più lunga.

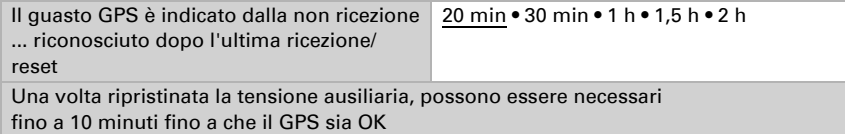

Le informazioni del guasto GPS possono essere utilizzate da altri partecipanti al bus a scopi di monitoraggio. A tal fine, il comportamento di trasmissione può essere impostato qui.

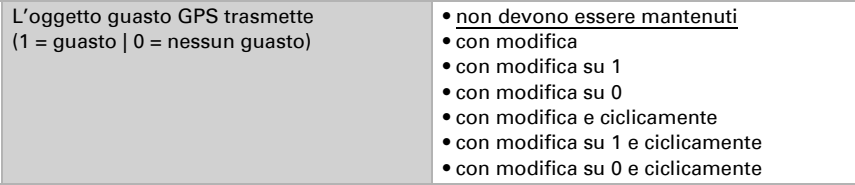

Con l'invio ciclico, il guasto GPS viene inviato al bus in un ciclo fisso che può essere impostato qui.

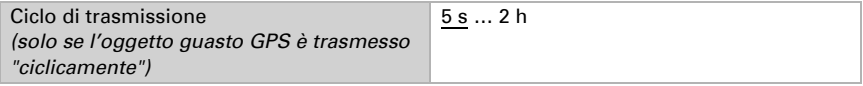

#### *Se data e ora sono impostate tramite il segnale GPS:*

La data e l'ora attuali possono essere specificate inizialmente tramite l'ETS. La stazione meteo lavora con questi dati fino alla prima ricezione di un segnale GPS valido.

#### *Se data e ora sono impostate tramite oggetti di comunicazione:*

Non può esserci un cambio di data tra la trasmissione della data e dell'ora, devono essere trasmesse alla stazione meteo lo stesso giorno.

Affinché l'orologio interno del dispositivo accetti questi dati come validi, la data e l'ora devono essere ricevute entro 10 s l'una dall'altra.

La stazione meteo ha un orologio in tempo reale integrato. Questo significa che l'ora continua a funzionare internamente e può essere trasmessa al bus anche se per qualche tempo non viene ricevuto nessun segnale GPS o oggetto di comunicazione. Nell'orologio interno della stazione meteo può verificarsi uno scarto temporale fino a ±6 secondi al giorno.

## <span id="page-21-0"></span>5.4. Ubicazione

La stazione meteo Suntracer KNX-GPS è dotata di un ricevitore GPS che indica, tra le altre cose, la geolocalizzazione. La posizione è necessaria per calcolare la **posizione** del sole tramite la data e l'ora. All'avvio iniziale, vengono utilizzate le coordinate inserite finché non c'è ricezione GPS.

Per poter emettere l'ora corretta, è necessario conoscere anche l'ubicazione. Solo così la stazione meteo può tener conto automaticamente dell'offset UTC (differenza con l'ora mondiale) e del cambio dell'ora legale/invernale.

| Paese      | • Altro paese<br>• Belgio<br>• Germania<br>• Francia<br>$\bullet$ Grecia<br>• Italia<br>• Lussemburgo<br>• Paesi Bassi                                                                                                    | • Norvegia<br>• Austria<br>• Portogallo<br>• Svezia<br>• Svizzera<br>• Spagna<br>• Turchia<br>$\bullet$ UK |
|------------|----------------------------------------------------------------------------------------------------|----------------------------------------------------------------------------------------------------|
| Ubicazione | 6 città in Belgio<br>41 città in Germania; Stoccarda<br>30 città in Francia<br>9 città in Grecia<br>20 città in Italia<br>1 città in Lussemburgo<br>8 città in Paesi Bassi<br>11 città in Norvegia<br>13 città in Austria<br>5 città in Portogallo<br>15 città in Svezia<br>12 città in Svizzera<br>23 città in Spagna<br>13 città in Turchia<br>21 città in UK |                                                                                                    |

*Nella stazione meteo sono salvate le coordinate di varie città:*

Non appena si seleziona "altro Paese" o "altra ubicazione", appaiono i campi per inserire le coordinate esatte. Per esempio, per New York, USA (40° 43' latitudine nord, 74° 0' longitudine ovest) inserire:

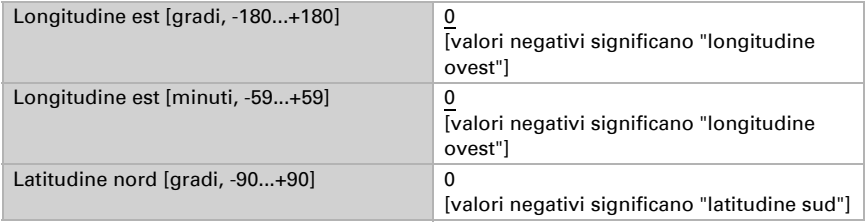

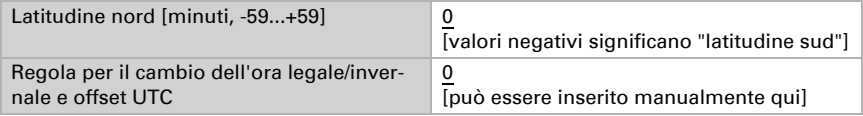

Il cambio dell'ora legale/invernale avviene automaticamente selezionando "Definizione fuso orario secondo lo standard". Se si seleziona "Definizione fuso orario specifico", la regola per il passaggio può essere impostata manualmente. Esempio di stringa: 03257:0200+0100/10257:0200UTC+0100

- **03257** Data di passaggio dall'inverno all'estate  $[03 =$  mese, 25 = giorno, 7 = giorno della settimana (7 ≙ domenica)]
- 0200 Ora di passaggio dall'inverno all'estate [02 = ore, 00 = minuti] (ora solare = ora invernale)
- **+0100** Differenza di commutazione  $[01 =$  ore,  $00 =$  minuti]  $(+0000 =$  nessuna commutazione)
- 10257 Data di passaggio dall'estate all'inverno  $[10 = \text{mese}, 25 = \text{giorno}, 7 = \text{mose}$ giorno della settimana (7 ≙ domenica)]
- 0200 Ora di passaggio dall'estate all'inverno  $[02 = \text{ore}$ , 00 = minuti] (ora solare = ora invernale)
- **UTC+0100** Fuso orario  $[01 =$  ore,  $00 =$  minutil  $(-1200 11400)$

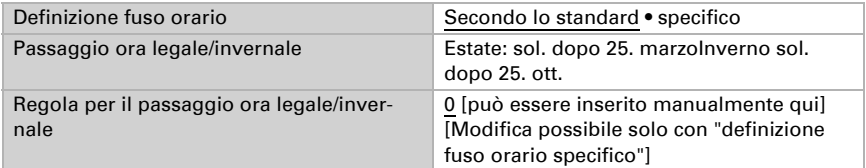

Le coordinate dell'ubicazione possono essere trasmesse al bus KNX se necessario. La trasmissione in caso di modifiche o ciclica è più utile per le strutture mobili come camper o barche.

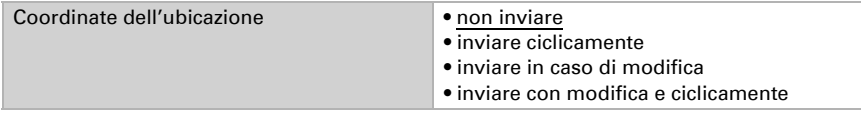

Per la trasmissione in caso di modifiche, le coordinate dell'ubicazione vengono inviate al bus non appena cambiano della percentuale qui impostata.

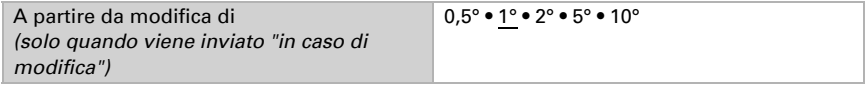

Con l'invio ciclico, le coordinate dell'ubicazione vengono trasmesse al bus in un ciclo fisso che può essere impostato qui.

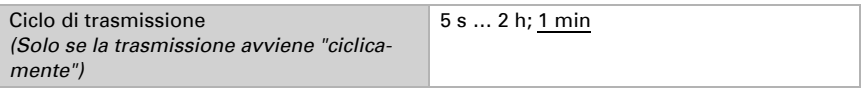

## <span id="page-23-0"></span>5.5. Pioggia

Se necessario, è possibile attivare il sensore pioggia.

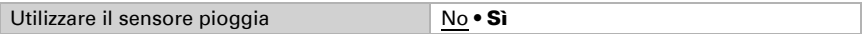

Viene definito il valore degli oggetti in caso di pioggia.

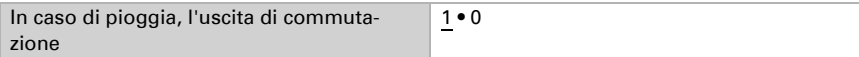

I tempi di ritardo in secondi possono essere definiti tramite gli oggetti.

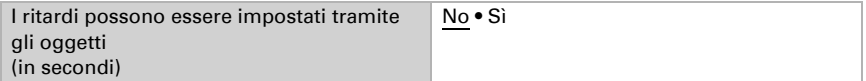

Con ritardi di commutazione più lunghi, un breve acquazzone o una breve fase secca non vengono segnalati.

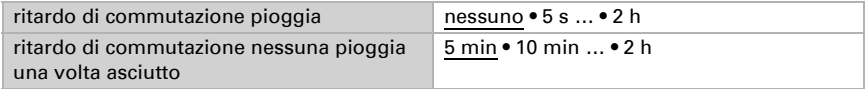

Qui è possibile impostare quando l'uscita di commutazione deve essere inviata al bus.

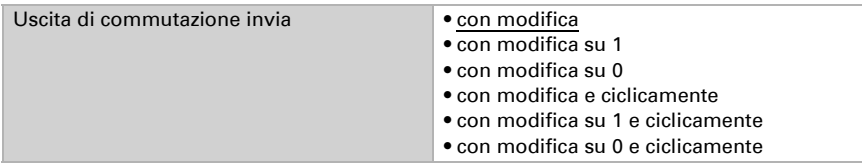

Con l'invio ciclico, l'uscita di commutazione pioggia viene trasmessa al bus in un ciclo fisso che può essere impostato qui.

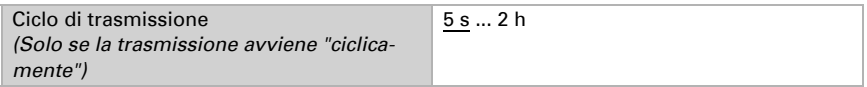

L'uscita pioggia supplementare viene utilizzata se sono necessarie 2 uscite pioggia con ritardi diversi.

Se, per esempio, su una facciata devono essere controllate le finestre e le tende da sole, queste possono reagire in modo diverso alla pioggia. Per le finestre, un tempo di ritardo di pioggia più lungo assicura che i motori siano in funzionamento continuo in caso di tempo variabile. Le tende da sole sulla stessa facciata reagirebbero rapidamente tramite la  $2<sup>a</sup>$  uscita pioggia.

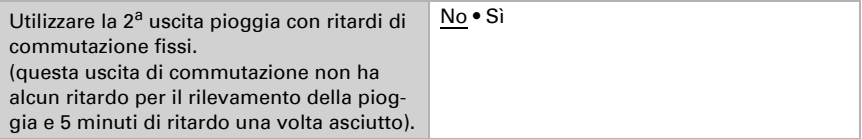

## <span id="page-24-0"></span>5.6. Notte

Se necessario, il rilevamento notturno può essere attivato qui.

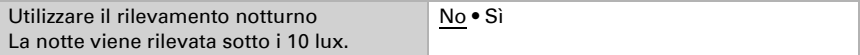

Qui è possibile impostare se di notte viene inviato al bus un 1 o uno 0.

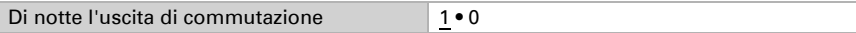

I tempi di ritardo in secondi possono essere definiti tramite gli oggetti.

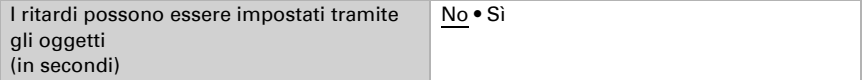

I ritardi di commutazione possono essere utilizzati per compensare piccole fluttuazioni di luminosità, ad esempio un oscuramento dovuto alle nuvole al crepuscolo.

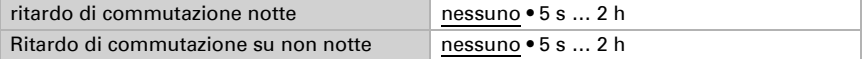

Qui è possibile impostare quando l'uscita di commutazione deve essere inviata al bus.

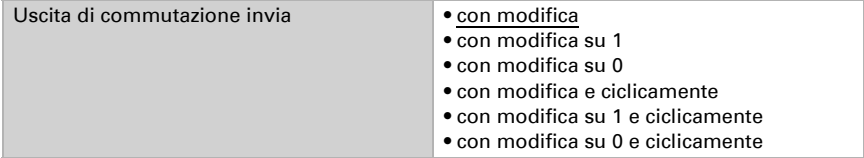

Con l'invio ciclico, l'uscita di commutazione notte viene trasmessa al bus in un ciclo fisso che può essere impostato qui.

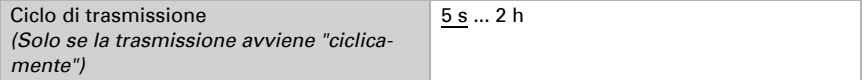

## <span id="page-25-0"></span>5.7. Temperatura

Se necessario, il valore della temperatura di uscita può essere corretto qui da un valore offset. In questo modo, possono essere compensati gli scarti dovuti a fonti di interferenza, per esempio superfici scure che si riscaldano.

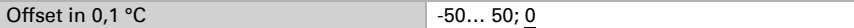

Il valore della temperatura può essere inviato al bus e lì ulteriormente elaborato da altri partecipanti.

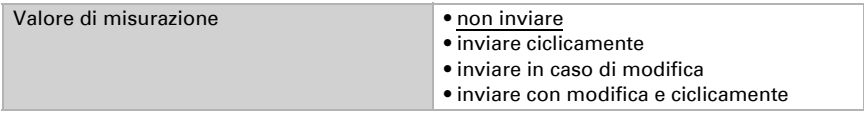

Per la trasmissione in caso di modifiche, il valore della temperatura viene inviato al bus non appena cambia della percentuale qui impostata.

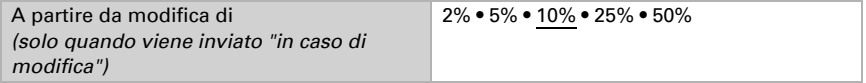

Con l'invio ciclico, il valore della temperatura viene inviato al bus in un ciclo fisso che può essere impostato qui.

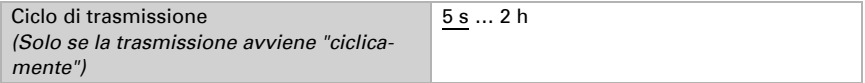

Il valore di temperatura più alto (max.) e quello più basso (min.) dalla programmazione o da un reset possono essere trasmessi al bus. I due valori possono essere resettati tramite l'oggetto n. 18 "Reset valore di temperatura min./max.".

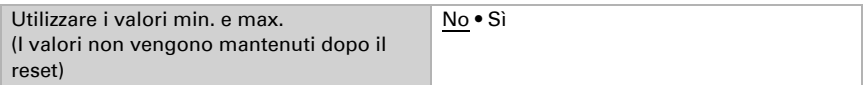

L'oggetto "Guasto del sensore di temperatura" è usato per monitorare il funzionamento del sensore di temperatura. In caso di guasto viene trasmesso un 1, altrimenti uno 0.

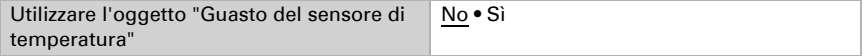

<span id="page-25-2"></span>I valori limite di temperatura sono utilizzati per eseguire determinate azioni quando un valore di temperatura è superiore o inferiore a quello impostato.

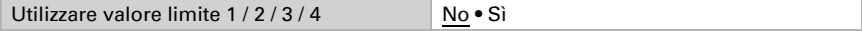

## <span id="page-25-1"></span>5.7.1. Valore limite di temperatura 1 / 2 / 3 / 4

#### Valore limite:

Qui è impossibile impostare se il valore limite deve essere specificato tramite un parametro o tramite un oggetto di comunicazione.

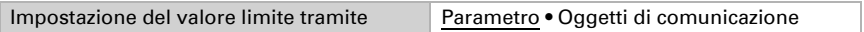

Se si decide di impostare il **valore tramite un parametro**, viene impostato il valore.

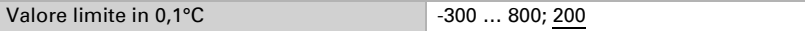

Qui è impossibile impostare in quali casi i valori limite ricevuti tramite l'oggetto di comunicazione devono essere conservati. Attenzione: l'impostazione "Dopo il ripristino della tensione e la programmazione" non deve essere usato per la messa in funzione, poiché fino alla 1<sup>a</sup> comunicazione utilizza sempre le impostazioni di default.

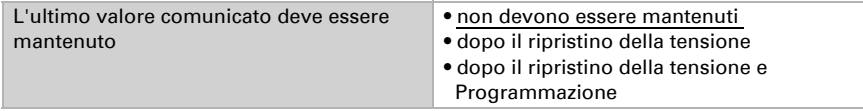

Se si decide di impostare il **valore limite tramite un oggetto di comunicazione**, è necessario specificare un valore limite durante la messa in servizio iniziale, che resta valido fino alla 1<sup>a</sup> comunicazione di un nuovo valore limite. Se la stazione meteo è già in funzione, può essere utilizzato l'ultimo valore limite comunicato.

A partire dalla 1<sup>a</sup> comunicazione, il valore limite corrisponde al valore dell'oggetto di comunicazione e non è moltiplicato per il fattore 0,1.

Se un valore limite è stato impostato una volta tramite un parametro o un oggetto di comunicazione, l'ultimo valore limite impostato viene mantenuto con questa impostazione fino alla trasmissione di un nuovo valore limite tramite un oggetto di comunicazione.

I valori limite impostati per ultimi tramite gli oggetti di comunicazione vengono memorizzati nel dispositivo, vengono conservati in caso di un'interruzione di tensione e sono nuovamente disponibili al ripristino della tensione.

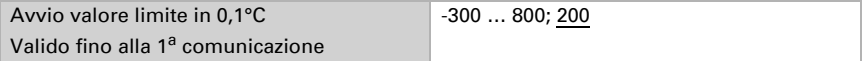

Qui è possibile impostare il tipo di modifica del valore limite.

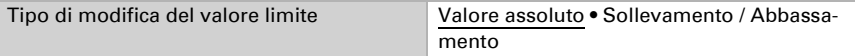

Qui è possibile selezionare l'ampiezza di passo.

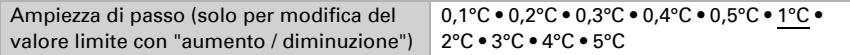

Con entrambi i tipi di impostazione del valore limite viene impostata la distanza di commutazione (isteresi), che è importante per il parametro successivo.

La distanza di commutazione impedisce che l'uscita di commutazione del valore limite cambi troppo spesso in caso di oscillazioni di temperatura. Quando la temperatura si abbassa, l'uscita di commutazione reagisce solo se il valore limite è inferiore alla distanza di commutazione (punti 1 e 2 per il parametro successivo). Quando la temperatura si alza, l'uscita di commutazione reagisce solo se il valore limite è superiore alla distanza di commutazione (punti 3 e 4 per il parametro successivo).

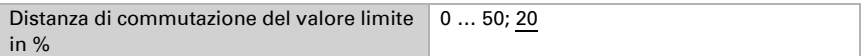

#### Uscita di comando:

Qui è possibile impostare quale valore l'uscita emette quando il valore è al di sopra/al di sotto del valore limite.

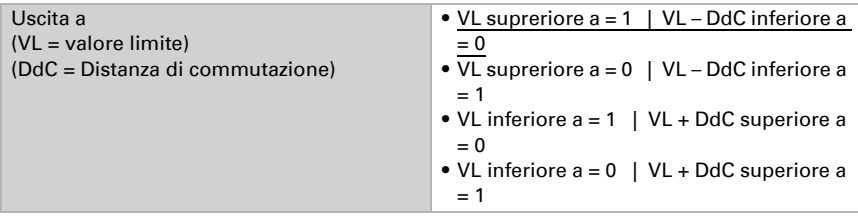

Qui è possibile impostare se i ritardi possono essere impostati tramite oggetti.

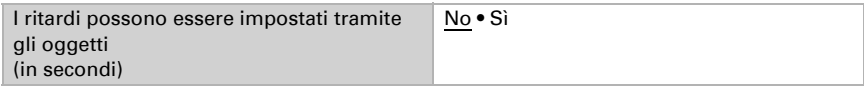

I ritardi di commutazione ignorano le oscillazioni di temperatura a breve termine intorno al valore limite oppure il valore limite e la distanza di commutazione per l'uscita di commutazione.

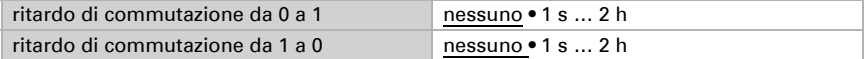

Qui è possibile impostare quando l'uscita di commutazione deve essere inviata al bus.

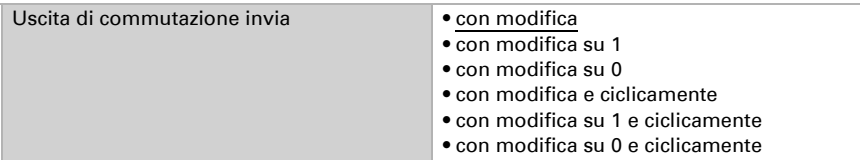

Con l'invio ciclico, l'uscita di commutazione del valore limite di temperatura viene trasmessa al bus in un ciclo fisso che può essere impostato qui.

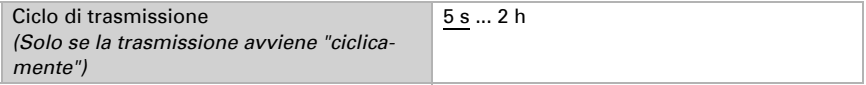

## Blocco:

Tramite l'oggetto di entrata "Blocco" è possibile bloccare l'uscita di commutazione, ad esempio tramite un comando manuale (pulsante).

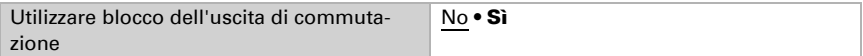

Il blocco può attivarsi al valore 0 o 1, a seconda dell'uso previsto.

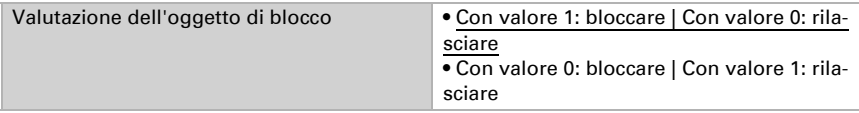

Qui è impostato un valore dell'oggetto fino alla 1<sup>ª</sup> comunicazione.

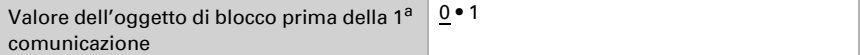

Il comportamento dell'uscita di commutazione durante il blocco può essere impostato.

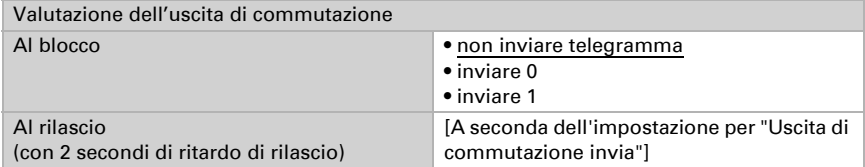

Il comportamento dell'uscita di commutazione abilitata dipende dal valore del parametro "Uscita di commutazione invia" (vedi "Uscita di commutazione").

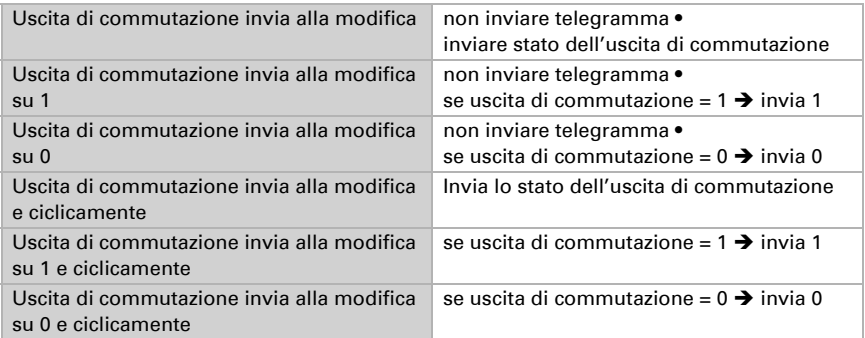

## <span id="page-29-0"></span>5.8. Vento

Attenzione! Se si utilizzano funzioni di protezione dal vento, è necessario utilizzare anche l'oggetto Guasto vento (n. 48 Guasto sensore vento).

Questo oggetto deve essere integrato in modo da mantenere la funzione di protezione in caso di guasto del sensore.

Ad esempio, una tenda da sole con allarme vento deve spostarsi in posizione di sicurezza o rimanervi.

Il valore di misurazione del vento può essere inviato al bus e lì ulteriormente elaborato da altri partecipanti.

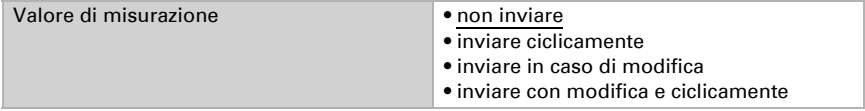

Per la trasmissione in caso di modifiche, il valore di misurazione del vento viene inviato al bus non appena cambia della percentuale qui impostata.

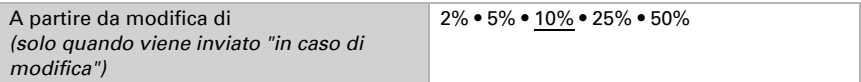

Con l'invio ciclico, il valore di misurazione del vento viene inviato al bus in un ciclo fisso che può essere impostato qui.

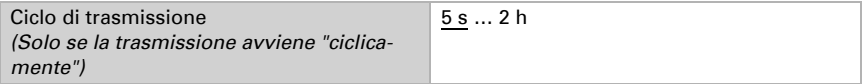

Il valore di misurazione del vento più alto dopo la programmazione o dopo un reset può essere inviato al bus. Questo valore può essere azzerato tramite l'oggetto n. 47 "Reset valore di misurazione del vento max.".

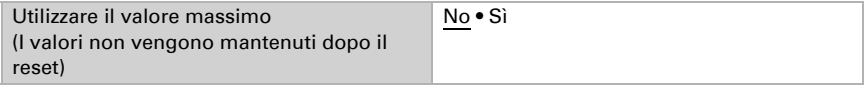

L'oggetto "Errore sensore vento" serve a monitorare il funzionamento del sensore vento. In caso di malfunzionamento viene inviato un 1, altrimenti uno 0.

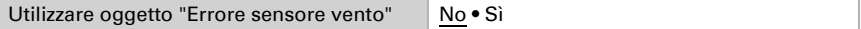

I valori limite del vento vengono utilizzati per eseguire determinate azioni quando la velocità del vento supera un certo valore o scende al di sotto di esso, ad esempio per le funzioni di protezione per le tende o le finestre.

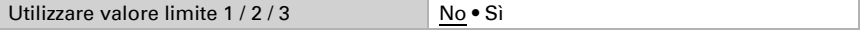

### <span id="page-30-0"></span>5.8.1. Valore limite del vento 1 / 2 / 3

Ogni valore limite può essere impostato separatamente.

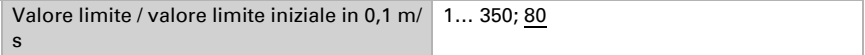

Tutte le altre impostazioni corrispondono al valore limite di temperatura [\(vedi , pag.](#page-25-2) [24\).](#page-25-2)

## <span id="page-30-1"></span>5.9. Luminosità

#### *Se si vuole utilizzare la funzione di ombreggiatura automatica, deve essere attivato un valore limite!*

La stazione meteo rileva la luminosità attuale. Questo valore può essere inviato al bus e lì ulteriormente elaborato da altri partecipanti.

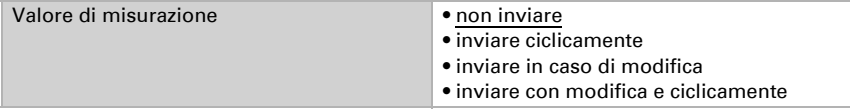

Per la trasmissione in caso di modifiche, il valore di misurazione della luminosità viene inviato al bus non appena cambia della percentuale qui impostata.

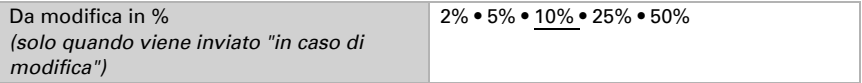

Con l'invio ciclico, il valore di misurazione della luminosità viene inviato al bus in un ciclo fisso che può essere impostato qui.

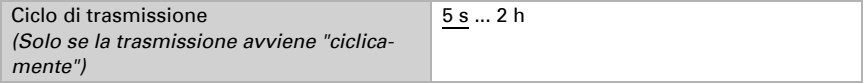

<span id="page-30-3"></span>I valori limite di luminosità sono utilizzati per eseguire determinate azioni quando la luminosità è superiore o inferiore a una determinata intensità in valore di kilolux.

Utilizzare valore limite  $1/2/3/4$  No • Si

## <span id="page-30-2"></span>5.9.1. Valore limite di luminosità 1 / 2 / 3 / 4

Ogni valore limite può essere impostato separatamente.

Valore limite / valore limite iniziale in klx 1... 150; 60

Tutte le altre impostazioni corrispondono al valore limite di temperatura [\(vedi , pag.](#page-25-2) [24\).](#page-25-2)

## <span id="page-31-0"></span>5.10. Crepuscolo

I valori limite al crepuscolo sono utilizzati per eseguire determinate azioni quando la luminosità è superiore o inferiore a una determinata intensità in valore di lux.

Utilizzare valore limite  $1/2/3$  No • Si

## <span id="page-31-1"></span>5.10.1.Valore limite crepuscolo 1, 2, 3

Ogni valore limite può essere impostato separatamente.

Valore limite / valore limite iniziale in lux 1... 1000; 200

Tutte le altre impostazioni corrispondono al valore limite di temperatura [\(vedi , pag.](#page-25-2) [24\).](#page-25-2)

## <span id="page-31-2"></span>5.11. Schermatura

## <span id="page-31-3"></span>5.11.1.Ripartizione delle facciate nel comando

Le regolazioni disponibili per schermature (inseguimento dell'angolo d'ombra ed adattamento lamelle) sono funzioni relative alle facciate.

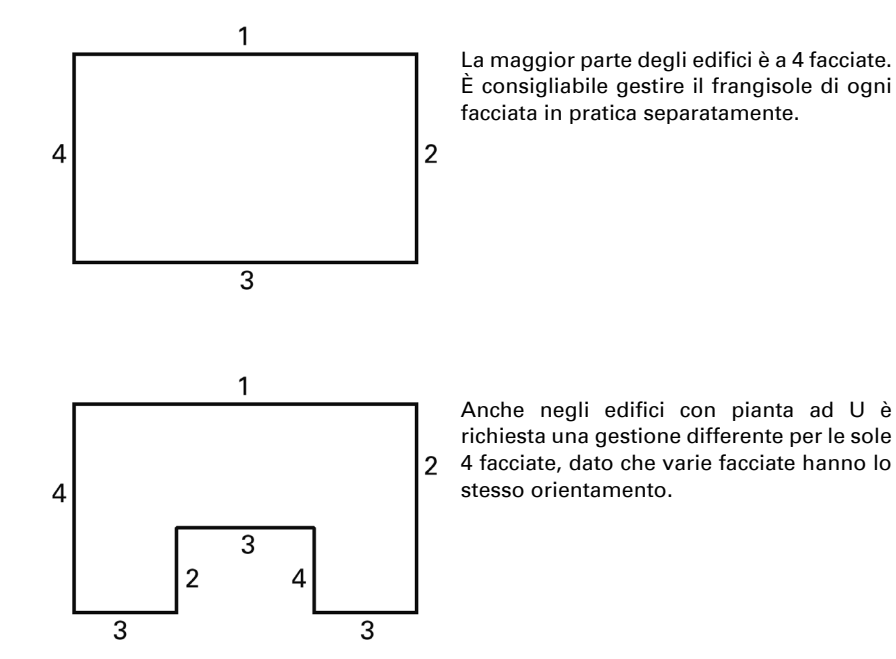

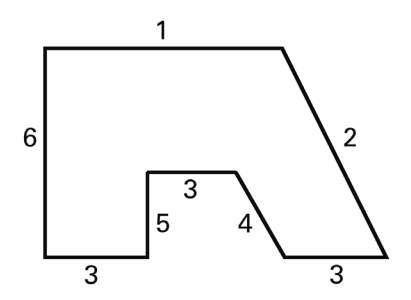

In caso di edifici a pianta asimmetrica, le facciate con l'orientamento non perpendicolare (2, 4) dovranno essere controllate separatamente.

I fronti piegati e circolari dovrebbero essere suddivisi in più facciate (segmenti) da gestire singolarmente.

È consigliabile l'impiego di un'altra stazione meteo, qualora un edificio presenti più di 6 facciate; in questo modo sarà possibile rilevare anche la velocità del vento su un altro punto.

In caso di più edifici sarà necessaria la misurazione separata del vento per ogni edificio (ad es. mediante sensori del vento KNX W aggiuntivi), dato che potrebbero essere riscontrate differenze tra le rispettive velocità del vento, secondo la posizione di ogni edificio.

## <span id="page-32-0"></span>5.12. Impostazioni di ombreggiatura

La stazione meteo calcola la direzione (azimut) e l'altezza (elevazione) del sole dai dati del tempo corrente e dalla posizione. L'invio della posizione del sole è puramente informativo.

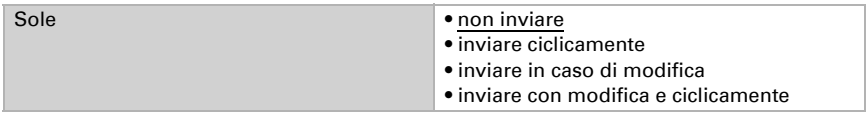

Se la posizione del sole cambia dell'angolo impostato qui, il valore viene inviato al bus.

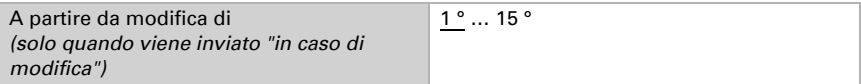

Con l'invio ciclico, il valore di misurazione della posizione del sole viene inviato al bus in un ciclo fisso che può essere impostato qui.

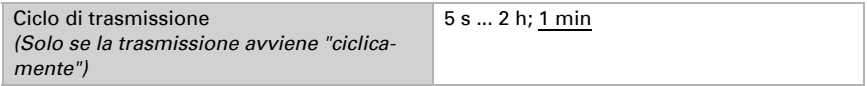

Il numero di facciate utilizzate dipende dai requisiti del progetto, vedere capitolo ["Ri](#page-31-3)[partizione delle facciate nel comando" auf Seite 30.](#page-31-3)

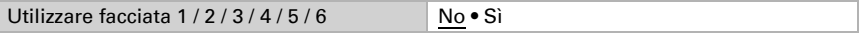

Tramite la temperatura di protezione termica o l'uscita oggetto "Stato di protezione dal calore" (numero 114), è possibile avviare misure per di protezione dal calore estivo, come per esempio la chiusura delle tapparelle.

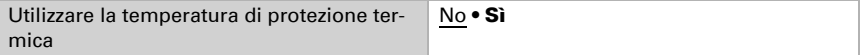

La temperatura di protezione termica appropriata dipende dai requisiti del progetto.

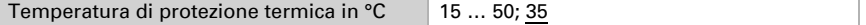

Il valore di distanza di commutazione determina di quanti °C la temperatura deve scendere al di sotto del valore limite prima che la protezione termica sia nuovamente inattiva.

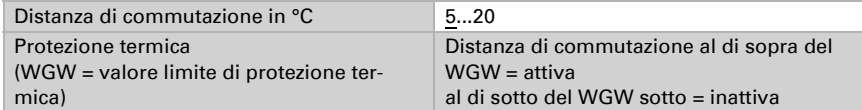

L'invio solo in caso di modifiche o anche solo in caso di modifiche in una direzione (1  $=$  attivo o 0 = inattivo) alleggerisce il bus.

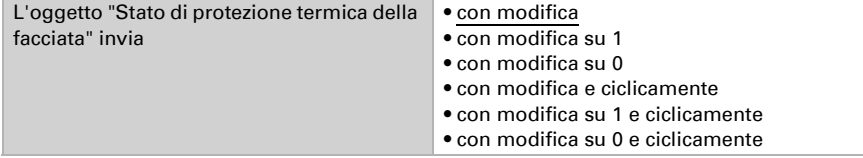

Con l'invio ciclico, l'oggetto Stato di protezione termica della facciata viene inviato al bus in un ciclo fisso che può essere impostato qui.

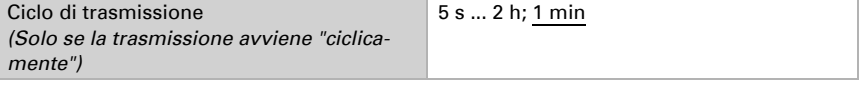

## <span id="page-33-0"></span>5.13. Impostazioni facciata

Per ogni facciata, è possibile specificare singolarmente le condizioni di ombreggiatura (luminosità, posizione del sole) e le impostazioni della facciata (condizioni architettoniche come l'orientamento o il tipo di lamelle).

Solo quando queste condizioni sono soddisfatte, l'azione di ombreggiatura viene eseguita, vedere capitolo ["Azioni facciata" auf Seite 42](#page-43-0).

Condizioni di ombreggiatura:

la prima condizione per l'ombreggiatura è il superamento di un valore limite di luminosità. La scelta ricade sul valore limite impostato di in anticipo. Per le spiegazioni sul valore limite di luminosità, vedere il capitolo ["I valori limite di luminosità sono utilizzati](#page-30-3) [per eseguire determinate azioni quando la luminosità è superiore o inferiore a una de](#page-30-3)[terminata intensità in valore di kilolux." auf Seite 29](#page-30-3).

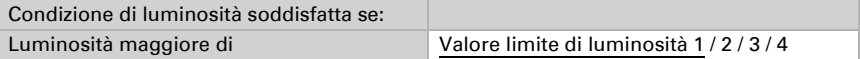

Il valore limite di luminosità è inoltre corredato da una distanza di commutazione, con l'aiuto della quale vengono filtrate le piccole fluttuazioni di luminosità intorno al valore limite.

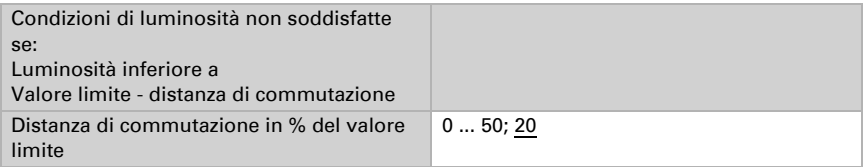

La condizione di posizione del sole permette di definire la posizione del sole in cui deve avvenire l'ombreggiatura. In linea di principio, la direzione del sole qui impostata dovrebbe corrispondere all'orientamento della facciata. Inoltre, è possibile considerare le ombre proiettate dalle sporgenze del tetto, dagli edifici vicini o dagli alberi e tali aree angolari possono anche essere escluse dall'ombreggiatura. L'obiettivo è quello di ombreggiare solo quando la facciata è al sole.

Per la direzione del sole (azimut), si possono usare intervalli di angoli predefiniti o si può specificare numericamente un intervallo di angoli separato.

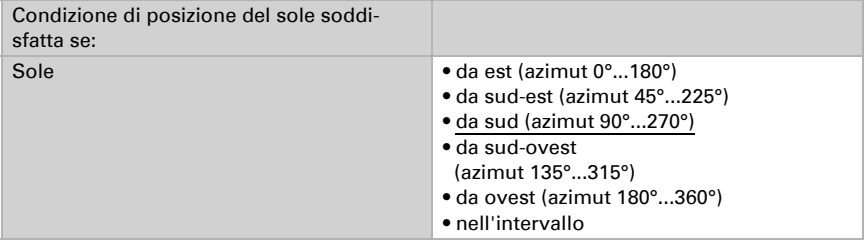

#### *Con l'impostazione numerica dell'intervallo sole:*

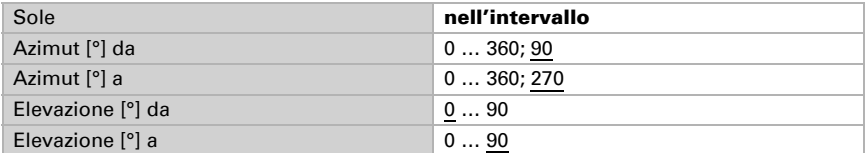

L'angolo da impostare per l'angolo di direzione (azimut) solare viene calcolato in base all'orientamento della facciata. Nell'impostazione dell'angolo di direzione (azimut) e l'altitudine solare (elevatezza) potrà essere inoltre tenuto conto di eventuali ostacoli che proiettano ombra sulla facciata, ad es. sporgenze del muro o cornicione di gronda.

#### *Esempio d'impostazione dell'azimut*

Vista dall'alto:

Di mattina l'edificio sarà del tutto nell'ombra proiettata da alberi circostanti.

Vista dall'alto:

Vista laterale:

figura ca. al di sotto 53°).

Per permettere l'illuminazione non ostacolata della facciata dal sole, per la schermatura della facciata 1 dovrà essere attivo solo l'azimut contrassegnato in rosso.

Sulla facciata verrà prioettata l'ombra dal tetto sporgente, quando la posizione del sole è alta. Dovrà essere ombreggiato solo se il sole scende in posizione bassa (in

#### *Esempio d'impostazione dell'elevatezza*

Impostazioni di ombreggiatura

L'ombreggiatura può essere regolata in base alla posizione del sole. Vedere capitolo ["Impiego dell'inseguimento dell'angolo d'ombra / adattamento lamelle" auf Seite 36](#page-37-0).

Il tracciamento del bordo d'ombra può essere usato solo con un dispositivo di protezione solare che viene abbassato dall'alto, come le tapparelle e le veneziane, e defi-

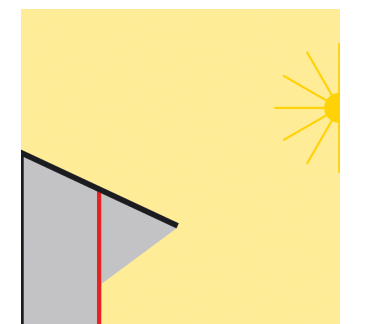

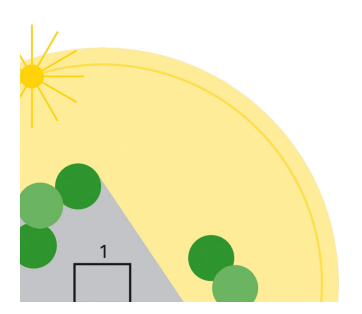

nisce fino a che punto il sole può penetrare nella stanza. Vedere capitolo ["Tracciamen](#page-36-0)[to del bordo d'ombra" auf Seite 35.](#page-36-0)

Più il sole è alto, più la tenda può essere spostata verso l'alto senza che il sole penetri più in profondità nella stanza.

Il tracciamento delle lamelle è adatto solo per le tende a lamelle e assicura che, inclinando le lamelle, il sole non entri direttamente nella stanza, ma che vi sia comunque la maggior luce possibile. Vedere capitolo ["Tracciamento delle lamelle" auf Seite 35.](#page-36-1)

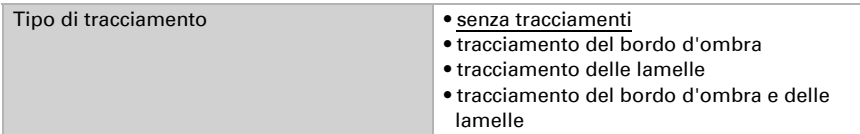

## <span id="page-36-0"></span>5.13.1.Tracciamento del bordo d'ombra

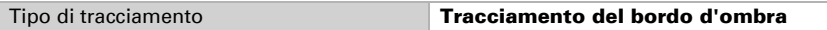

Per calcolare correttamente il tracciamento del bordo d'ombra, è necessario inserire la direzione della bussola e l'inclinazione della facciata. Maggiori informazioni nel capitolo ["Orientamento ed inclinazione della facciata" auf Seite 38.](#page-39-0)

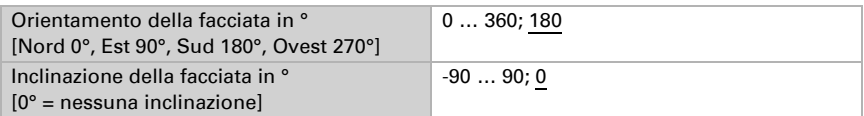

La distanza dal pavimento al bordo superiore della finestra (altezza della finestra) è necessaria per il corretto tracciamento del bordo dell'ombra.

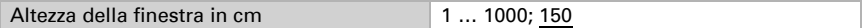

La profondità massima di penetrazione definisce fino a che punto il sole può penetrare nella stanza guardando dalla facciata/superficie della finestra. Così è possibile evitare, per esempio, che le piante più delicate siano esposte alla luce diretta del sole.

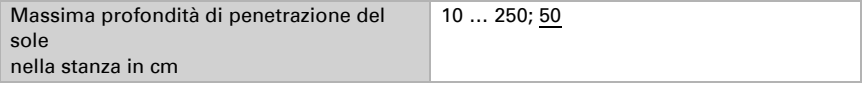

La precisione del tracciamento è impostata dallo spostamento in cm

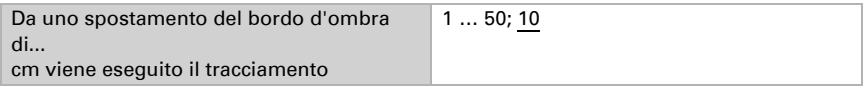

## <span id="page-36-1"></span>5.13.2.Tracciamento delle lamelle

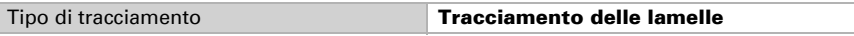

Per calcolare correttamente il tracciamento delle lamelle, è necessario inserire la direzione della bussola e l'inclinazione della facciata. Maggiori informazioni nel capitolo ["Orientamento ed inclinazione della facciata" auf Seite 38](#page-39-0).

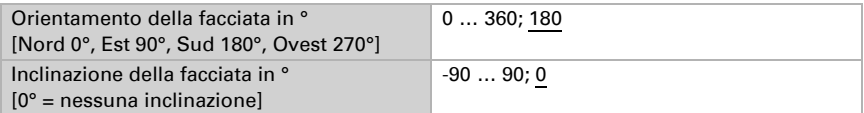

L'allineamento, la larghezza e la distanza delle lamelle sono necessari per un corretto tracciamento delle stesse. Maggiori informazioni nel capitolo ["Tipologie delle lamelle](#page-39-1) [e rilevazione di larghezza e distanza" auf Seite 38.](#page-39-1)

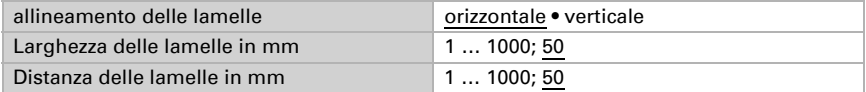

La precisione del tracciamento è impostata dallo cambiamento angolare minimo.

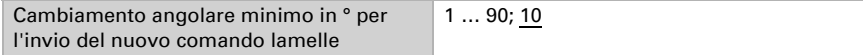

Gli angoli delle lamelle nella posizione finale superiore (0%) e inferiore (100%) sono diversi a seconda del tipo di tenda. Maggiori informazioni nel capitolo ["Posizione delle](#page-40-0) [lamelle con lamelle orizzontali" auf Seite 39](#page-40-0) e ["Posizione delle lamelle con lamelle ver](#page-42-0)[ticali" auf Seite 41](#page-42-0).

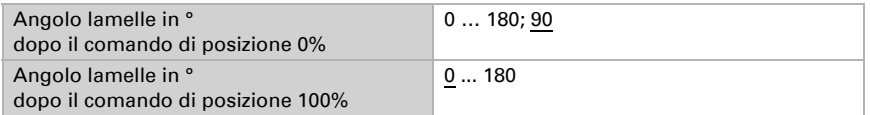

## <span id="page-37-0"></span>5.13.3.Impiego dell'inseguimento dell'angolo d'ombra / adattamento lamelle

Con l'insequimento dell'angolo d'ombra il frangisole non verrà del tutto abbassato, permettendo così un parziale irragiamento del sole nel locale interno per un'apertura impostabile (ad es. 50 cm). L'utente potrà quindi continuare a godere della vista dall'interno dell'abitazione attraverso la parte inferiore della finestra, mantenendo la luce solare sulle eventuali piante sui davanzali.

Nota: L'inseguimento dell'angolo d'ombra è utilizzabile solo per tipologie di frangisole movimentate dall'alto verso il basso (ad es. persiane avvolgibili, frangisole in tessuto o veneziane a lamelle orizzontali). Questa funzione non può essere utilizzata per i frangisole ad apertura e chiusura da uno o entrambi i lati.

Con l'adattamento delle lamelle, le lamelle otizzontali delle veneziane non verranno del tutto chiuse, ma solo adattate in base alla posizione del sole ed impostate in automatico in modo da impedire un irraggiamento solare diretto nell'ambiente. L'apertura tra le lamelle lascerà così entrare nell'ambiente la luce naturale diffusa, per un'illuminazione non abbagliante del locale. L'adattamento delle lamelle in caso di

veneziane esterne permetterà di limitare l'apporto di calore solare all'interno dell'abitazione, nonché i costi energetici dell'illuminazione artificiale.

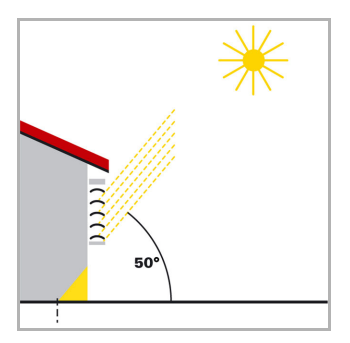

#### Frangisole con la posizione alta del sole

Il frangisole è stato chiuso solo parzialmente ed abbassato in automatico, in modo da impedire la penetrazione indesiderata della luce solare all'interno, secondo la profondità massima di penetrazione del sole impostata.

Le lamelle possono essere portate quasi in posizione orizzontale, impedendo tuttavia un irraggiamento solare diretto nel locale.

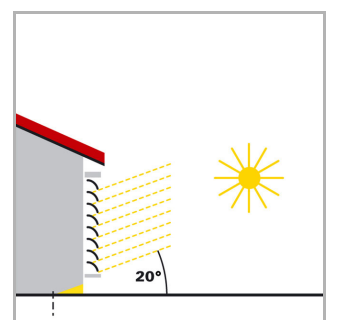

#### Frangisole con la posizione media del sole

Il frangisole verrà in automatico ulteriormente abbassato, permettendo di non superare la profondità massima di penetrazione del sole nel locale.

La lamelle sono state automaticamente ulteriormente richiuse, in modo da impedire un<br>irraggiamento solare diretto nell'ambiente, irraggiamento solare diretto nell'ambiente, lasciando tuttavia entrare la luce naturale diffusa, per un'illuminazione naturale.

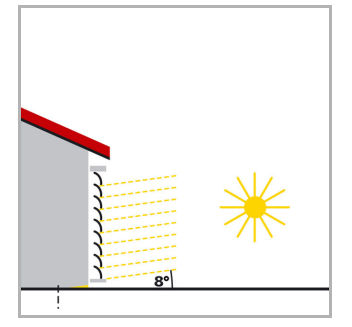

#### Frangisole con la posizione bassa del sole

Il frangisole verrà in automatico abbassato quasi del tutto, impedendo un irraggiamento solare troppo forte nel locale.

La lamelle sono portate in automatico ad ulteriore chiusura, impedendo un irraggiamento solare diretto nel locale.

## <span id="page-39-0"></span>5.13.4.Orientamento ed inclinazione della facciata

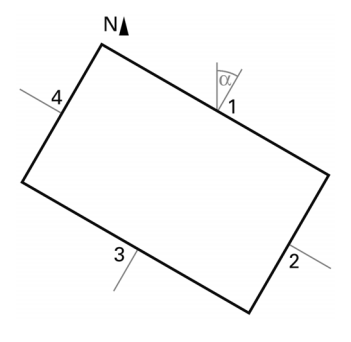

Vista dall'alto:

L'orientamento della facciata corrisponde all'angolo tra l'asse nord-sud e la verticale della facciata. L'angolo α verrà rilevato in senso orario (nord corrisponde a 0°, est 90°, sud 180° e ovest 270°).

Per determinare gli orientamenti delle facciate:

Facciata 1: α Facciata  $2: \alpha + 90^{\circ}$ Facciata 3: α + 180° Facciata  $4: \alpha + 270^{\circ}$ 

Esempio: L'edificio in figura è orientato a ? = 30°, cioè l'orientamento delle facciate sarà 30°, 120°, 210° e 300°

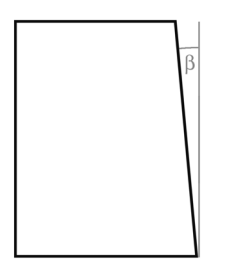

#### Vista laterale

Bisogna tener conto se la superficie della facciata non ha l'orientamento perpendicolare. Una inclinazione della facciata in avanti corrisponde ad un angolo positivo, mentre l'inclinazione all'indietro ad un angolo negativo (come in figura). In questo modo anche il frangisole delle finestre del tetto inclinato, potrà essere gestito in base alla corrente posizione del sole.

Se la superficie della facciata non è regolare, ma concava e piegata, dovrà essere suddivisa in più segmenti da gestire separatamente.

## <span id="page-39-1"></span>5.13.5.Tipologie delle lamelle e rilevazione di larghezza e distanza

Nell'adattamento delle lamelle c'è la distinzione fra i frangisole o antiabbaglianti a lamelle orizzontali e lamelle verticali.

Il frangisole a lamelle orizzontali viene di norma abbassato dall'alto verso il bassso (ad es. veneziane esterne). Gli antiabbaglianti interni consistono invece in fascette strette in tessuto (lamelle verticali), girevoli di 180° da tirare dell'interno da uno o entrambi i lati della finetra.

Entrambe le tipologie delle lamelle possono essere regolate dalla stazione meteo, in modo da impedire l'ingresso della luce solare diretta nell'ambiente, mantenendo però una sufficiente luce naturale diffusa.

Per garantire un corretto posizionamento delle lamelle nel loro adattamento, sarà necessario essere a conoscenza della loro larghezza e distanza.

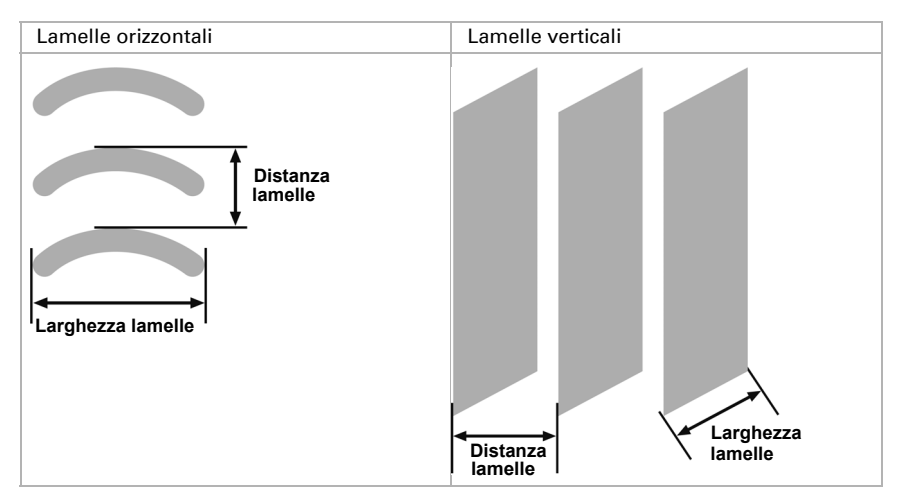

## <span id="page-40-0"></span>5.13.6.Posizione delle lamelle con lamelle orizzontali

Con gli attuatori Elsner, che permettono l'avvio di una posizione del frangisole mediante l'indicazione di posizione percentuale (con azionamenti delle veneziane a 2 interruttori di fine corsa), il fine corsa superiore (corrispondente al fragisole del tutto aperto) verrà comandato con il valore "0%" o notificato con lo stato.

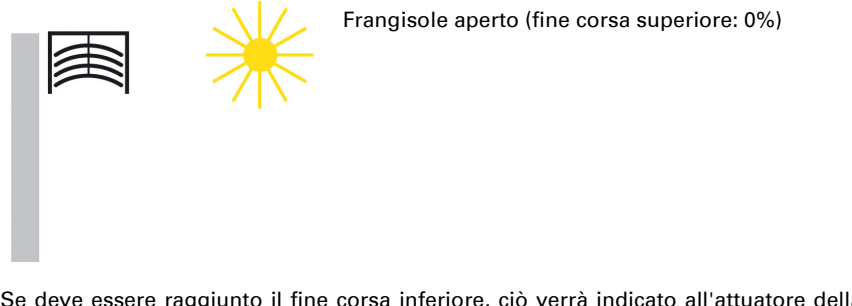

Se deve essere raggiunto il fine corsa inferiore, ciò verrà indicato all'attuatore della veneziana come posizione frangisole al "100%" oppure gli verrà segnalato il raggiungimento del fine corsa inferiore (corrispondente a frangisole del tutto chiuso) con tale valore. Nell'abbassamento di una veneziana dal fine corsa superiore, le lamelle vengono prima orientate in una posizione quasi verticale e poi il frangisole si porterà a lamelle chiuse fino al fine corsa inferiore.

Se la veneziana è in corrispondenza del fine corsa inferiore con lamelle del tutto chiuse, tale posizione delle lamelle viene indicata come "verticale" e contemporaneamente al "100%". Normalmente le lamelle del tutto chiuse non assumono una posizione perfettamente verticale (α = 0°), ma presentano un piccolo angolo con la verticale.

Nell'adattamento delle lamelle è necessario il rilevamento di questo angolo che deve essere immesso nei rispettivi parametri.

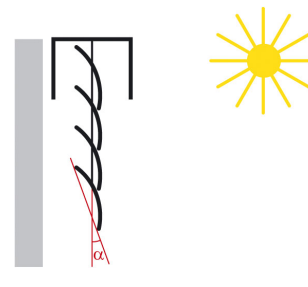

Frangisole e lamelle chiuse (fine corsa inferiore: 100%, posizione lamelle: 100%)

Dalla posizione "verticale" (completa chiusura, 100%) le lamelle possono essere regolate fino alla loro posizione orizzontale (completa apertura, 0% o  $\alpha = 90^{\circ}$ ). L'azionamento della veneziana determina a questo punto, se tale regolazione deve essere quasi continua, in molti piccoli passi (come ad es. con azionamenti SMI) oppure se è fattibile solo in pochi passi (maggior parte degli azionamenti standard).

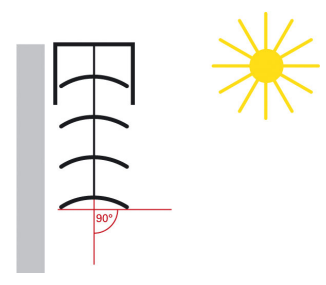

Posizione lamelle orizzontale (0%,  $\alpha = 90^{\circ}$ )

Con le veneziane standard le lamelle possono essere regolate ulteriormente oltre la loro posizione orizzontale, fino al termine della regolazione ed inizio della risalita della veneziana. Le lamelle formeranno poi con la verticale, un angolo fra i 90° e 180°.

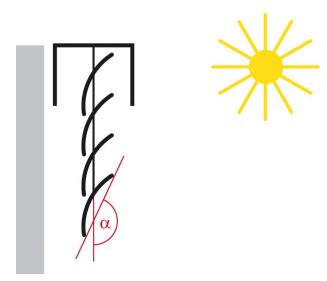

Posizione lamelle ad inizio della corsa SU

## <span id="page-42-0"></span>5.13.7.Posizione delle lamelle con lamelle verticali

In caso di antiabbaglianti o schermature visive a lamelle verticali gestite dall'attuatore veneziane Elsner, ogni posizione nella quale le lamelle sono del tutto aperte verrà comandata o segnalata come posizione lamelle al 0%. Le lamelle formeranno poi nel senso della marcia da "Antiabbagliante del tutto aperto" a "Antiabbagliante del tutto chiuso" un angolo di 90°.

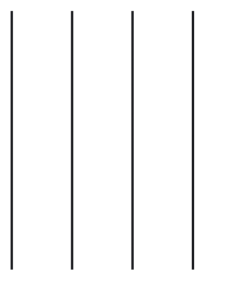

Lamelle verticali del tutto aperte (posizione lamelle 0%)

Se le lamelle sono del tutto chiuse, la posizione verrà comandata o segnalata come posizione lamelle al 100%. Questa è la posizione nella quale l'antiabbagliante verrà portato dal suo fine corsa laterale davanti alla finestra. L'angolo che le lamelle formano con il senso di marcia sarà leggermente >0°.

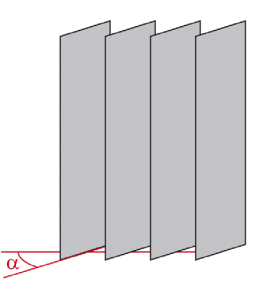

Vista esterna

Lamelle verticali del tutto chiuse (posizione lamelle 100%)

Nel rientro (cioè apertura) dell'antiabbagliante, le lamelle verticali verranno ruotate in una posizione leggermente inferiore a 180°.

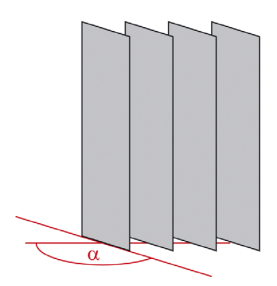

Vista esterna

Lamelle verticali ad inizio della corsa SU

## <span id="page-43-0"></span>5.14. Azioni facciata

Se la condizione di luminosità è soddisfatta per la durata specificata e la condizione di posizione del sole è soddisfatta, vengono eseguite le azioni descritte di seguito. Per le condizioni, vedere capitolo ["Impostazioni facciata" auf Seite 32.](#page-33-0)

Con il tempo di ritardo è possibile "sfumare" i livelli di illuminamento più alti per un breve periodo, per esempio quando si aprono le nuvole.

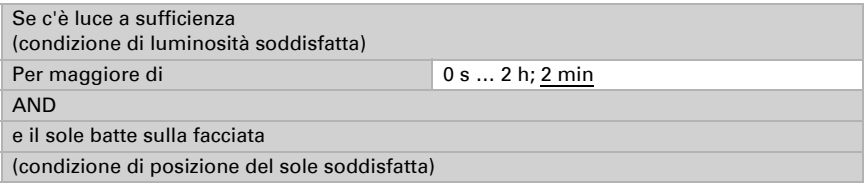

Azioni:

- l'oggetto di stato della facciata è impostato sul valore = 1.
- Se il tracciamento del bordo d'ombra è attivato, ci si avvicina alla posizione calcolata. Altrimenti, ci si avvicina alla posizione di movimento impostata qui.
- Se il tracciamento delle lamelle è attivato, ci si avvicina all'angolo calcolato. Altrimenti, ci si avvicina all'angolo delle lamelle impostato qui.

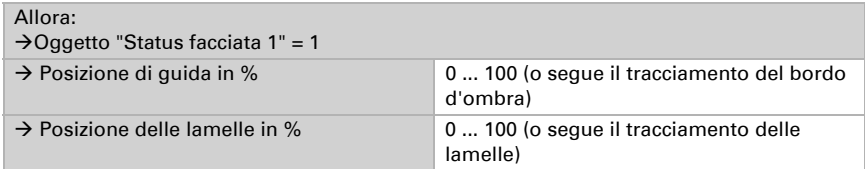

Se la condizione di luminosità non è più soddisfatta per la durata qui specificata, vengono eseguite le azioni della "prima fase di ritiro" descritta di seguito.

Con il tempo di ritardo è possibile "sfumare" i livelli di illuminamento più bassi per un breve periodo, per esempio al passaggio di una nuvola.

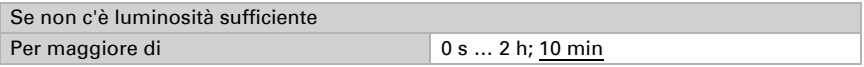

Questa è la prima fase di ritiro che può essere usata per non ritrarre ancora completamente l'ombreggiatura. Un tale passaggio intermedio è particolarmente piacevole in presenza di finestre grandi, poiché viene lasciata entrare un po' più di luce, ma la posizione del dispositivo di protezione solare s poco dopo vi è maggiore luce, si torna rapidamente alla posizione di protezione dal sole.

In questo caso, si consiglia di non cambiare la posizione di guida e di impostare la posizione delle lamelle sulla massima penetrazione di luce.

Azioni:

- La posizione di guida può essere modificata.
- La posizione delle lamelle può essere modificata.

Allora:  $\rightarrow$  Cambiare la posizione di guida  $\rightarrow$  Sì • No Posizione di guida in % *(Solo se si vuole cambiare la posizione di guida)* 0 … 100  $\rightarrow$  Cambiare la posizione delle lamelle Sì • No Posizione delle lamelle in % *(Solo se si vuole cambiare la posizione delle lamelle)* 0 … 100

Se non vengono selezionate modifiche, questa "prima fase di ritiro" viene saltata.

Se la condizione di luminosità non è ancora soddisfatta per la durata qui specificata, vengono eseguite le azioni descritte di seguito. Lo stesso vale quando non è più soddisfatta la condizione di posizione del sole.

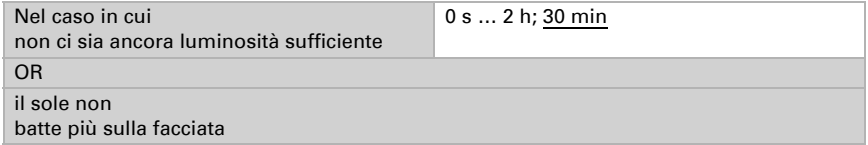

Azioni:

- l'oggetto di stato della facciata è impostato sul valore = 0.
- La posizione di quida può essere modificata.
- La posizione delle lamelle può essere modificata.

Se non viene selezionata nessuna modifica, l'ombreggiamento rimane nella posizione attuale. Questo può essere utilizzato c'è stata una ritrazione completa nella "prima fase di ritrazione" o se l'ombreggiamento non deve essere ritratto completamente per altri motivi.

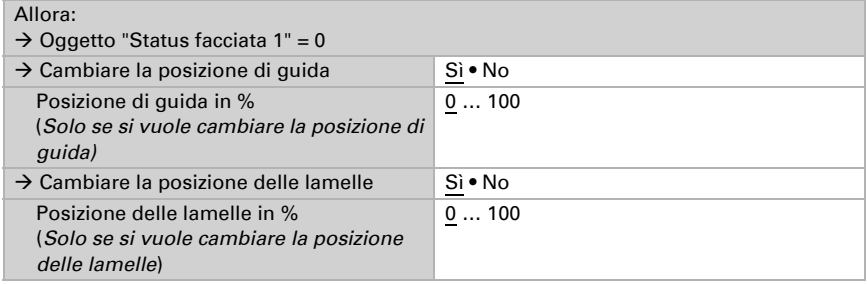

#### Comportamento di invio degli oggetti

Il cambiamento di una posizione di guida o delle lamelle viene immediatamente inviato al bus.

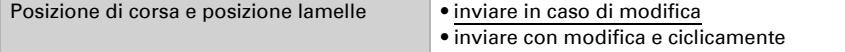

Con l'invio ciclico supplementare, i due oggetti "Facciata X: posizione di guida" e "Facciata X: posizione delle lamelle" vengono inviati al bus in un ciclo fisso che può essere impostato qui.

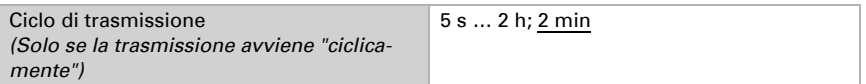

Qui si imposta quando l'oggetto "Stato facciata X" deve essere inviato al bus.

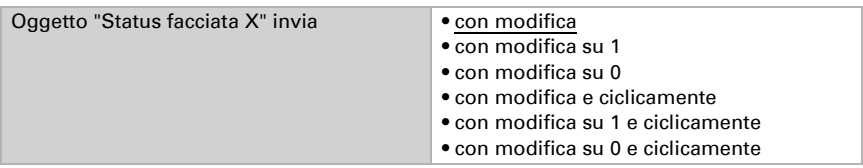

Con l'invio ciclico, l'oggetto "Stato facciata X" viene inviato al bus in un ciclo fisso che può essere impostato qui.

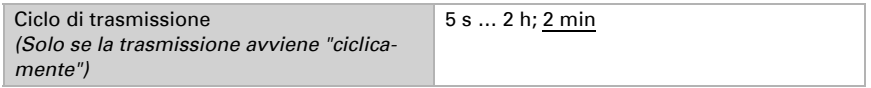

## Protezione termica:

L'ombreggiatura può essere chiuso tramite la funzione di protezione termica per schermare il calore. A tale proposito, deve essere attivata la temperatura di protezione dal calore nella sezione "Ombreggiatura". Vedere Temperatura di protezione dal calore nel capitolo ["Impostazioni di ombreggiatura" auf Seite 31.](#page-32-0)

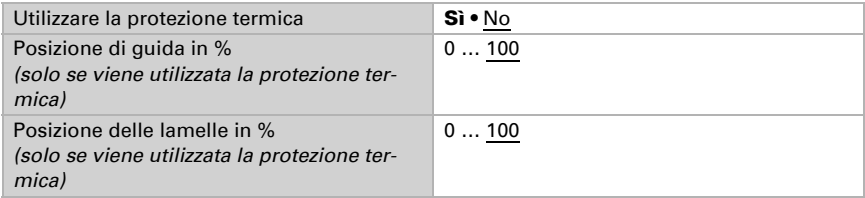

## Blocco:

La facciata ha un proprio oggetto di blocco (facciata X: blocco (1 = bloccato)). In questo modo, per esempio, un comando manuale (pulsante) può bloccare il sistema di ombreggiatura automatica.

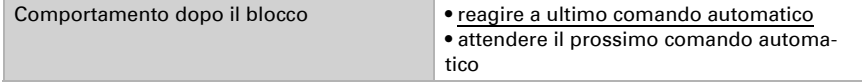

Prima della prima comunicazione, cioè dopo la messa in funzione o il ripristino della tensione del bus, il blocco può essere attivo (1) o no (0).

Valore dell'oggetto di blocco prima della 1<sup>a</sup> comunicazione  $0 • 1$ 

## <span id="page-46-0"></span>5.15. Orologio programmabile calendario

Il timer calendario definisce delle sequenze di commutazione per determinati periodi dell'anno. Per esempio, una pompa per un laghetto da giardino che deve funzionare solo durante i mesi estivi.

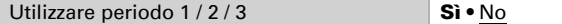

## <span id="page-46-1"></span>5.15.1.Periodo orologio calendario 1 / 2 / 3

Vengono definite la data di inizio e la data di fine.

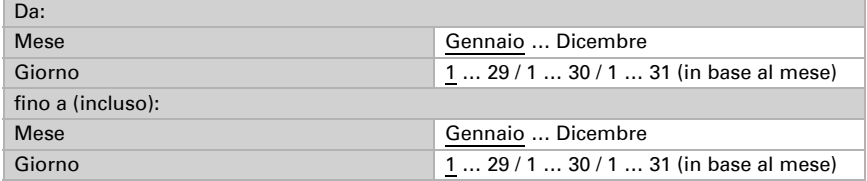

Una sequenza determina l'ora di accensione e spegnimento per ogni giorno del periodo impostato.

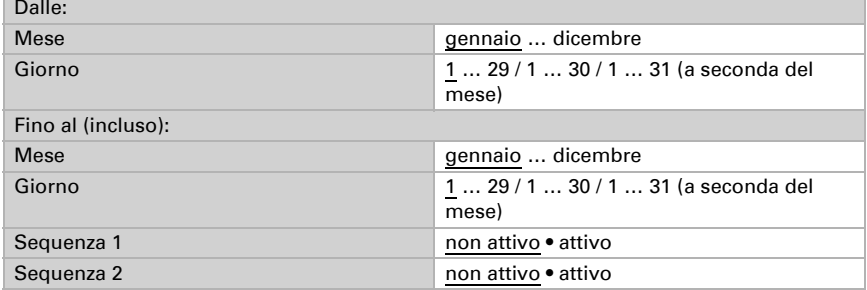

## <span id="page-46-2"></span>5.15.2.Periodo orologio calendario 1 / 2 / 3, Sequenza 1 / 2

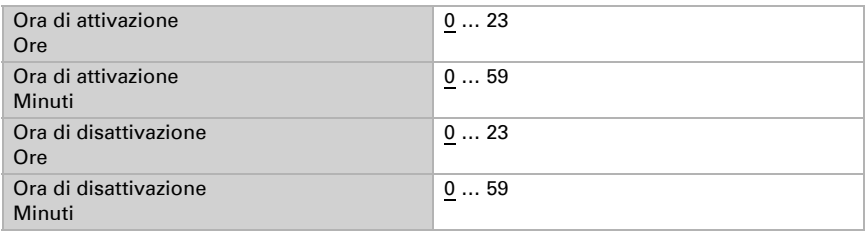

Uscita di commutazione invia **•** non devono essere mantenuti • con modifica • con modifica su 1 • con modifica su 0 • con modifica e ciclicamente • con modifica su 1 e ciclicamente • con modifica su 0 e ciclicamente

Se l'uscita di commutazione dell'orologio calendario è usata solo per la logica interna, allora non deve essere inviata al bus.

Con l'invio ciclico, l'oggetto "Periodo orologio calend. X Seq. X: uscita di commutazione" viene inviato al bus in un ciclo fisso che può essere impostato qui.

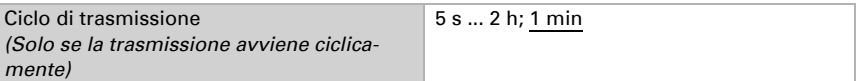

## <span id="page-47-0"></span>5.16. Orologio programmabile calendario

Il timer settimanale offre la possibilità di definire diversi orari di commutazione per ogni giorno della settimana. Per esempio, per aprire le tapparelle ogni mattina nei giorni feriali e richiuderle la sera. Sono disponibili 4 sequenze al giorno.

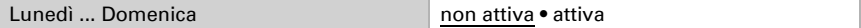

### <span id="page-47-1"></span>5.16.1.Timer settimanale Lun, Mar, Mer, Gio, Ven, Sab, Dom 1 ... 4

Una sequenza determina l'orario di accensione e spegnimento per il giorno della settimana.

Se, per esempio, come orario di accensione sono impostate le 8:35, l'uscita si attiva quando l'orario passa dalle 8:34 alle 8:35.

Se, per esempio, come orario di spegnimento sono impostate le 15:35, l'uscita si disattiva quando l'orario passa dalle 15:35 alle 15:36.

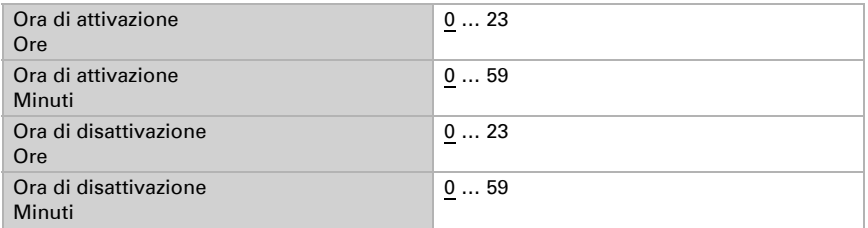

A una sequenza di commutazione temporale può essere assegnata un'operazione OR. Ciò permette di aggiungere direttamente nell'operazione OR un'altra condizione oltre al tempo. Per esempio, è possibile aprire una tapparella ogni mattina alle 7:00 OR (op-

pure) quando c'è più luce di 10 lux. Maggiori informazioni nel capitolo ["Uso del timer](#page-48-0) [settimanale" auf Seite 47](#page-48-0).

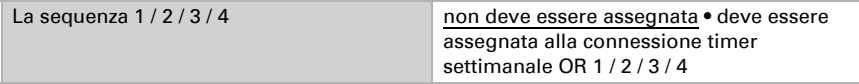

Se l'uscita di commutazione dell'orologio settimanale è usata solo per la logica interna, allora non deve essere inviata al bus.

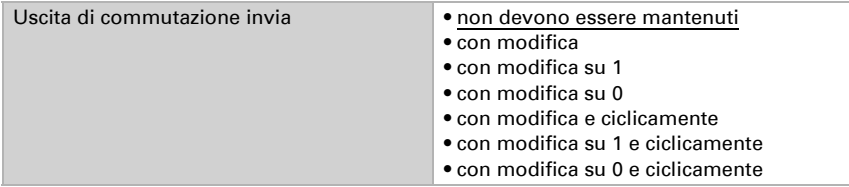

Con l'invio ciclico, l'oggetto "Timer settimanale [giorno della settimana] X: uscita di commutazione" viene inviato al bus in un ciclo fisso che può essere impostato qui.

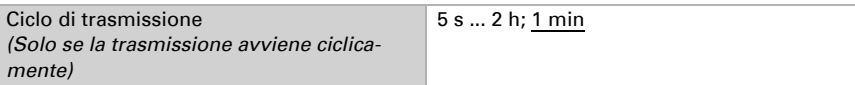

### <span id="page-48-0"></span>5.16.2.Uso del timer settimanale

Se la sequenza X di un giorno della settimana è assegnata all'operazione OR X, tutte queste assegnazioni sono collegate tramite la logica OR. Il risultato logico di questo collegamento può essere usato come ingresso per una logica OR.

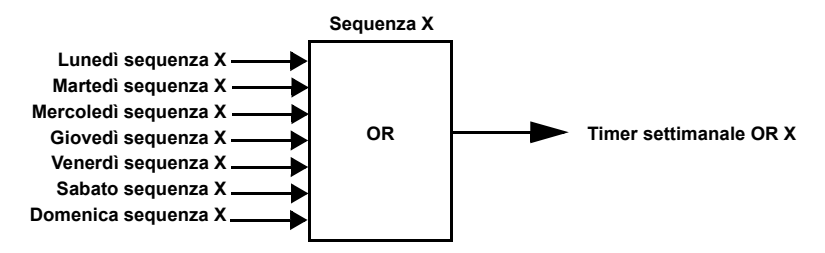

## <span id="page-49-0"></span>5.17. Logica

Il dispositivo dispone di 16 ingressi logici, otto di tipo AND e otto di tipo OR. Per ogni ingresso logico, il valore dell'oggetto può essere assegnato prima della prima comunicazione, che viene utilizzata per l'avvio iniziale e quando viene ripristinata la tensione.

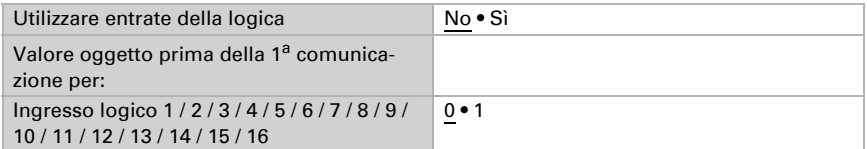

Qui è possibile selezionare quali tipi di logica devono essere utilizzate.

#### Logica AND

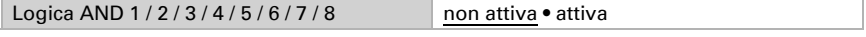

#### Logica OR

Logica OR 1/2/3/4/5/6/7/8 non attiva • attiva

## <span id="page-49-1"></span>5.17.1.Logica AND 1 / 2 / 3 / 4 / 5 / 6 / 7 / 8

Per ogni tipo di logica possono essere definite quattro entrate.

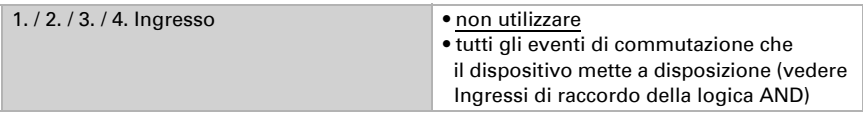

Ogni uscita logica invia un oggetto a 1 bit o due oggetti a 8 bit.

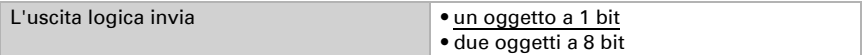

Se il tipo di uscita è un oggetto a 1 bit, vengono impostati entrambi i valori dell'oggetto.

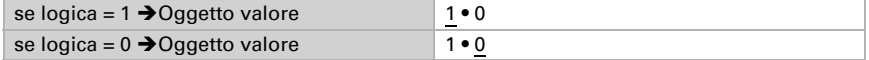

Comportamento di invio • con cambiamento della logica • con cambiamento della logica a 1 • con cambiamento della logica a 0 • con cambiamento della logica e ciclico • con cambiamento della logica a 1 e ciclico • con cambiamento della logica a 0 e ciclico

Qui è possibile impostare quando l'uscita di logica deve essere inviata al bus.

Con l'invio ciclico, l'oggetto AND della logica viene inviato al bus in un ciclo fisso che può essere impostato qui.

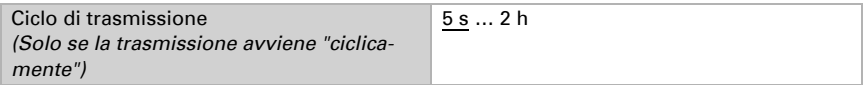

Se il tipo di uscita sono due oggetti a 8 bit, vengono impostati tipo di oggetto e valore dell'oggetto.

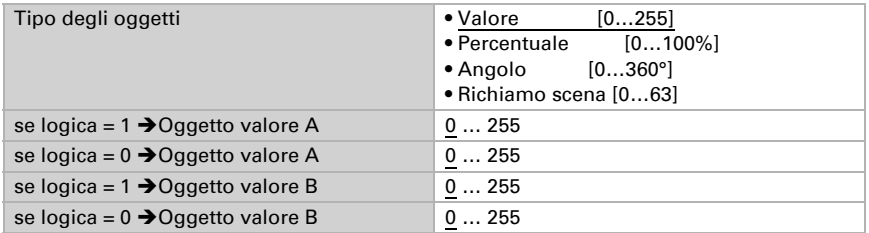

Qui è possibile impostare quando l'uscita di logica deve essere inviata al bus.

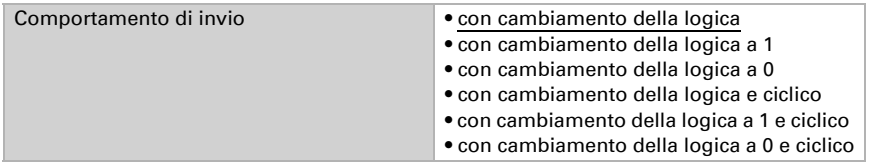

Con l'invio ciclico, l'oggetto AND della logica viene inviato al bus in un ciclo fisso che può essere impostato qui.

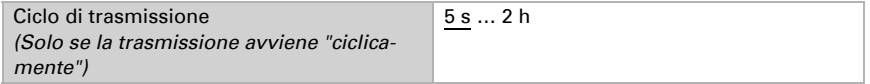

Per esempio, una protezione antigelo può essere realizzata come segue: AND ingresso X 1 = pioggia (con 2h di ritardo di spegnimento). AND ingresso  $X$  2 = temperatura VL1 (= 1 se la temperatura scende al di sotto, ad esempio, di +1,0°C)

AND uscita  $X A = 0%$ AND uscita  $X B = 0%$ AND inviare uscite X quando passa a 1

## Blocco:

Ogni tipo di logica ha il suo oggetto di blocco (logica AND X: uscita di blocco) con il quale viene impostato qui se il blocco avviene alla ricezione di un 1 o di uno 0.

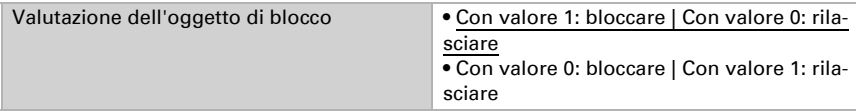

Prima della prima comunicazione, cioè dopo la messa in funzione o il ripristino della tensione del bus, il blocco può essere attivo (1) o no (0).

Valore dell'oggetto di blocco prima della 1<sup>a</sup> comunicazione 0 • 1

Il comportamento dell'uscita di commutazione durante il blocco può essere impostato.

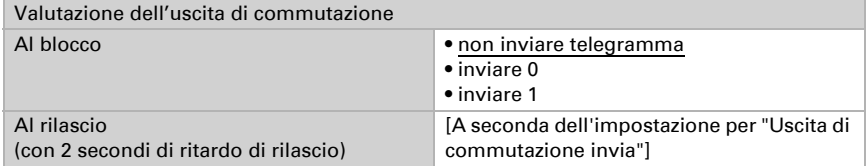

Il comportamento dell'uscita di commutazione abilitata dipende dal valore del parametro "Comportamento di invio".

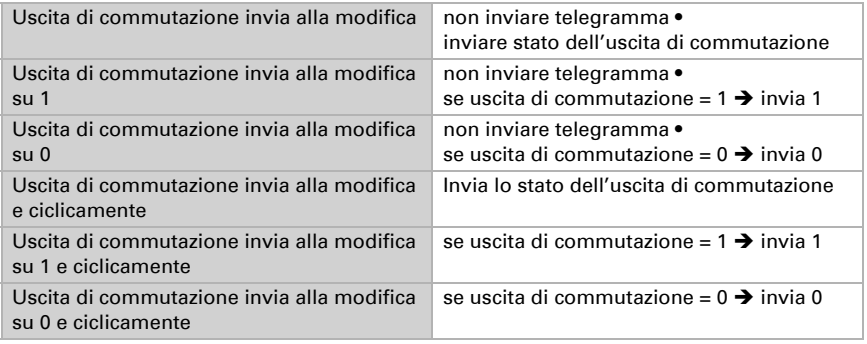

## <span id="page-51-0"></span>5.17.2.Utilizzo della logica AND

#### Esempio Automazione sole

La logica AND può essere utilizzata ad es. per la determinazione delle condizioni per la schermatura, ad es. di un valore limite luminosità. L'esempio contempla anche la riattivazione della schermatura in seguito ad allarme vento ed inibizione da comando manuale.

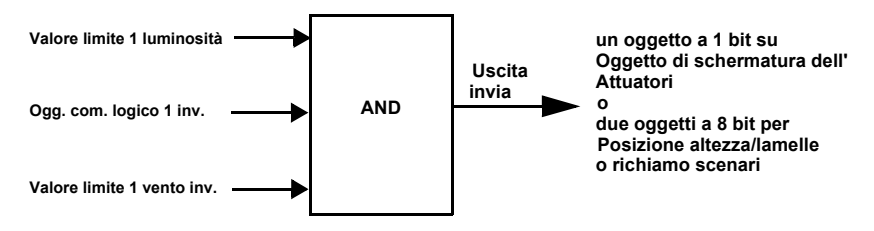

- Valore limite 1 luminosità: Determina da quale luminosità verrà ombreggiato.
- Oggetto di comunicazione ingresso logico 1 invertito: Funzione di blocco per l'automazione sole, ad es. mediante un tasto (inibizione in seguito al comando manuale). Logico = 0  $\rightarrow$  abilitazione, Logico = 1 $\rightarrow$  inibizione. Gli "Oggetti di comunicazione ingressi logici" devono essere a tal fine abilitati da "Impostazioni generali" ed "Oggetto di comunicazione logico 1" associato mediante indirizzi di gruppo con il tasto.
- Valore limite 1 vento invertito: Riattiva la funzione automatica al termine di un allarme (cioè al soddisfacimento di altre condizioni si avrà nuovamente l'ombreggiatura).

### <span id="page-52-0"></span>5.17.3.Ingressi di interconnessione della logica AND

Non utilizzare (AND) Non utilizzare (OR) Ingresso logico 1 Ingresso logico 1 invertito Ingresso logico 2 Ingresso logico 2 invertito Ingresso logico 3 Ingresso logico 3 invertito Ingresso logico 4 Ingresso logico 4 invertito Ingresso logico 5 Ingresso logico 5 invertito Ingresso logico 6 Ingresso logico 6 invertito Ingresso logico 7 Ingresso logico 7 invertito Ingresso logico 8 Ingresso logico 8 invertito Ingresso logico 9 Ingresso logico 9 invertito Ingresso logico 10 Ingresso logico 10 invertito Ingresso logico 11 Ingresso logico 11 invertito Ingresso logico 12

Ingresso logico 12 invertito Ingresso logico 13 Ingresso logico 13 invertito Ingresso logico 14 Ingresso logico 14 invertito Ingresso logico 15 Ingresso logico 15 invertito Ingresso logico 16 Ingresso logico 16 invertito Errore GPS = ON Errore GPS = OFF Errore sensore temperatura = ON Errore sensore temperatura = OFF Errore sensore vento = ON Errore sensore vento = OFF Uscita di comando pioggia 1 Uscita di comando pioggia 1 invertita Uscita di comando pioggia 2 Uscita di comando pioggia 2 invertita Uscita di comando notte Uscita di comando notte invertita Uscita di comando temp 1 Uscita di comando temp 1 invertita Uscita di comando temp 2 Uscita di comando temp 2 invertita Uscita di comando temp 3 Uscita di comando temp 3 invertita Uscita di comando temp 4 Uscita di comando temp 4 invertita Uscita di comando vento 1 Invertita uscita di comando vento 1 Uscita di comando vento 2 Invertita uscita di comando vento 2 Uscita di comando vento 3 Invertita uscita di comando vento 3 Uscita di comando lum 1 Invertita uscita di comando lum 1 Uscita di comando lum 2 Invertita uscita di comando lum 2 Uscita di comando lum 3 Invertita uscita di comando lum 3 Uscita di comando lum 4 Invertita uscita di comando lum 4 Uscita di comando Crep 1 Invertita uscita di comando Crep 1 Uscita di comando Crep 2 Invertita uscita di comando Crep 2 Uscita di comando Crep 3

Invertita uscita di comando Crep 3 Stato facciata 1 Invertito stato facciata 1 Stato facciata 2 Invertito stato facciata 2 Stato facciata 3 Invertito stato facciata 3 Stato facciata 4 Invertito stato facciata 4 Stato facciata 5 Invertito stato facciata 5 Stato facciata 6 Invertito stato facciata 6 Uscita di comando orol.cal. int. 1 seq 1 Invertita uscita di comando orol.cal. int. 1 seq 1 Uscita di comando orol.cal. int. 1 seq 2 Invertita uscita di comando orol.cal. int. 1 seq 2 Uscita di comando orol.cal. int. 2 seq 1 Invertita uscita di comando orol.cal. int. 2 seq 1 Uscita di comando orol.cal. int. 2 seq 2 Invertita uscita di comando orol.cal. int. 2 seq 2 Uscita di comando orol.cal. int. 3 seq 1 Invertita uscita di comando orol.cal. int. 3 seq 1 Uscita di comando orol.cal. int. 3 seq 2 Invertita uscita di comando orol.cal. int. 3 seq 2 Uscita di comando orol.sett. lunedì 1 Invertita uscita di comando orol.sett. lunedì 1 Uscita di comando orol.sett. lunedì 2 Invertita uscita di comando orol.sett. lunedì 2 Uscita di comando orol.sett. lunedì 3 Invertita uscita di comando orol.sett. lunedì 3 Uscita di comando orol.sett. lunedì 4 Invertita uscita di comando orol.sett. lunedì 4 Uscita di comando orol.sett. martedì 1 Invertita uscita di comando orol.sett. martedì 1 Uscita di comando orol.sett. martedì 2 Invertita uscita di comando orol.sett. martedì 2 Uscita di comando orol.sett. martedì 3 Invertita uscita di comando orol.sett. martedì 3 Uscita di comando orol.sett. martedì 4 Invertita uscita di comando orol.sett. martedì 4 Uscita di comando orol.sett. mercoledì 1 Invertita uscita di comando orol.sett. mercoledì 1 Uscita di comando orol.sett. mercoledì 2 Invertita uscita di comando orol.sett. mercoledì 2 Uscita di comando orol.sett. mercoledì 3 Invertita uscita di comando orol.sett. mercoledì 3 Uscita di comando orol.sett. mercoledì 4

Invertita uscita di comando orol.sett. mercoledì 4 Uscita di comando orol.sett. giovedì 1 Invertita uscita di comando orol.sett. giovedì 1 Uscita di comando orol.sett. giovedì 2 Invertita uscita di comando orol.sett. giovedì 2 Uscita di comando orol.sett. giovedì 3 Invertita uscita di comando orol.sett. giovedì 3 Uscita di comando orol.sett. giovedì 4 Invertita uscita di comando orol.sett. giovedì 4 Uscita di comando orol.sett. venerdì 1 Invertita uscita di comando orol.sett. venerdì 1 Uscita di comando orol.sett. venerdì 2 Invertita uscita di comando orol.sett. venerdì 2 Uscita di comando orol.sett. venerdì 3 Invertita uscita di comando orol.sett. venerdì 3 Uscita di comando orol.sett. venerdì 4 Invertita uscita di comando orol.sett. venerdì 4 Uscita di comando orol.sett. sabato 1 Invertita uscita di comando orol.sett. sabato 1 Uscita di comando orol.sett. sabato 2 Invertita uscita di comando orol.sett. sabato 2 Uscita di comando orol.sett. sabato 3 Invertita uscita di comando orol.sett. sabato 3 Uscita di comando orol.sett. sabato 4 Invertita uscita di comando orol.sett. sabato 4 Uscita di comando orol.sett. domenica 1 Invertita uscita di comando orol.sett. domenica 1 Uscita di comando orol.sett. domenica 2 Invertita uscita di comando orol.sett. domenica 2 Uscita di comando orol.sett. domenica 3 Invertita uscita di comando orol.sett. domenica 3 Uscita di comando orol.sett. domenica 4 Invertita uscita di comando orol.sett. domenica 4 Orol.sett. OR 1 Invertito orol.sett. OR 1 Orol.sett. OR 2 Invertito orol.sett. OR 2 Orol.sett. OR 3 Invertito orol.sett. OR 3 Orol.sett. OR 4 Invertito orol.sett. OR 4

## <span id="page-56-0"></span>5.17.4.Logica OR 1 / 2 / 3 / 4 / 5 / 6 / 7 / 8

Per ogni tipo di logica possono essere definite quattro entrate.

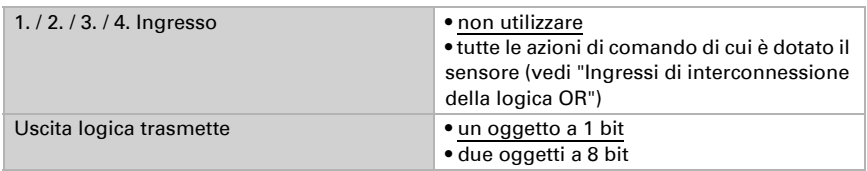

Tutte le impostazioni della logica OR corrispondono a quelle della logica AND.

## <span id="page-56-1"></span>5.17.5.Ingressi di interconnessione della logica OR

Gli ingressi di interconnessione della logica OR corrispondono a quelli della logica AND. La logica OR dispone *inoltre* degli seguenti ingressi supplementari:

Uscita di comando logica AND 1 Uscita di comando logica AND 1 invertita Uscita di comando logica AND 2 Uscita di comando logica AND 2 invertita Uscita di comando logica AND 3 Uscita di comando logica AND 3 invertita Uscita di comando logica AND 4 Uscita di comando logica AND 4 invertita Uscita di comando logica AND 5 Uscita di comando logica AND 5 invertita Uscita di comando logica AND 6 Uscita di comando logica AND 6 invertita Uscita di comando logica AND 7 Uscita di comando logica AND 7 invertita Uscita di comando logica AND 8 Uscita di comando logica AND 8 invertita

## Domande sul prodotto?

#### Potete raggiungere il servizio tecnico di Elsner Elektronik sotto Tel. +49 (0) 70 33 / 30 945-250 o service@elsner-elektronik.de

Abbiamo bisogno delle seguenti informazioni per elaborare la sua richiesta di servizio:

- Tipo di apparecchio (nome del modello o numero di articolo)
- Descrizione del problema
- Numero di serie o versione del software
- Fonte di fornitura (rivenditore/installatore che ha acquistato il dispositivo da Elsner Elektronik)

Per domande sulle funzioni KNX:

- Versione dell'applicazione del dispositivo
- Versione ETS utilizzata per il progetto

#### Elsner Elektronik GmbH Tecnica di automazione e controllo

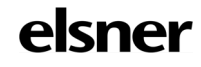

Sohlengrund 16<br>75395 Ostelsheim

75395 Ostelsheim Tel. +49 (0) 70 33 / 30 945-0 info@elsner-elektronik.de Fax +49 (0) 70 33 / 30 945-20 www.elsner-elektronik.de